UNIVERSITY OF TORONTO DIVISION OF THE VICE-PRESIDENT, RESEARCH & INNOVATION

# **MY RESEARCH FUNDS (MRF)** USER GUIDE

# **Contents**

<span id="page-1-0"></span>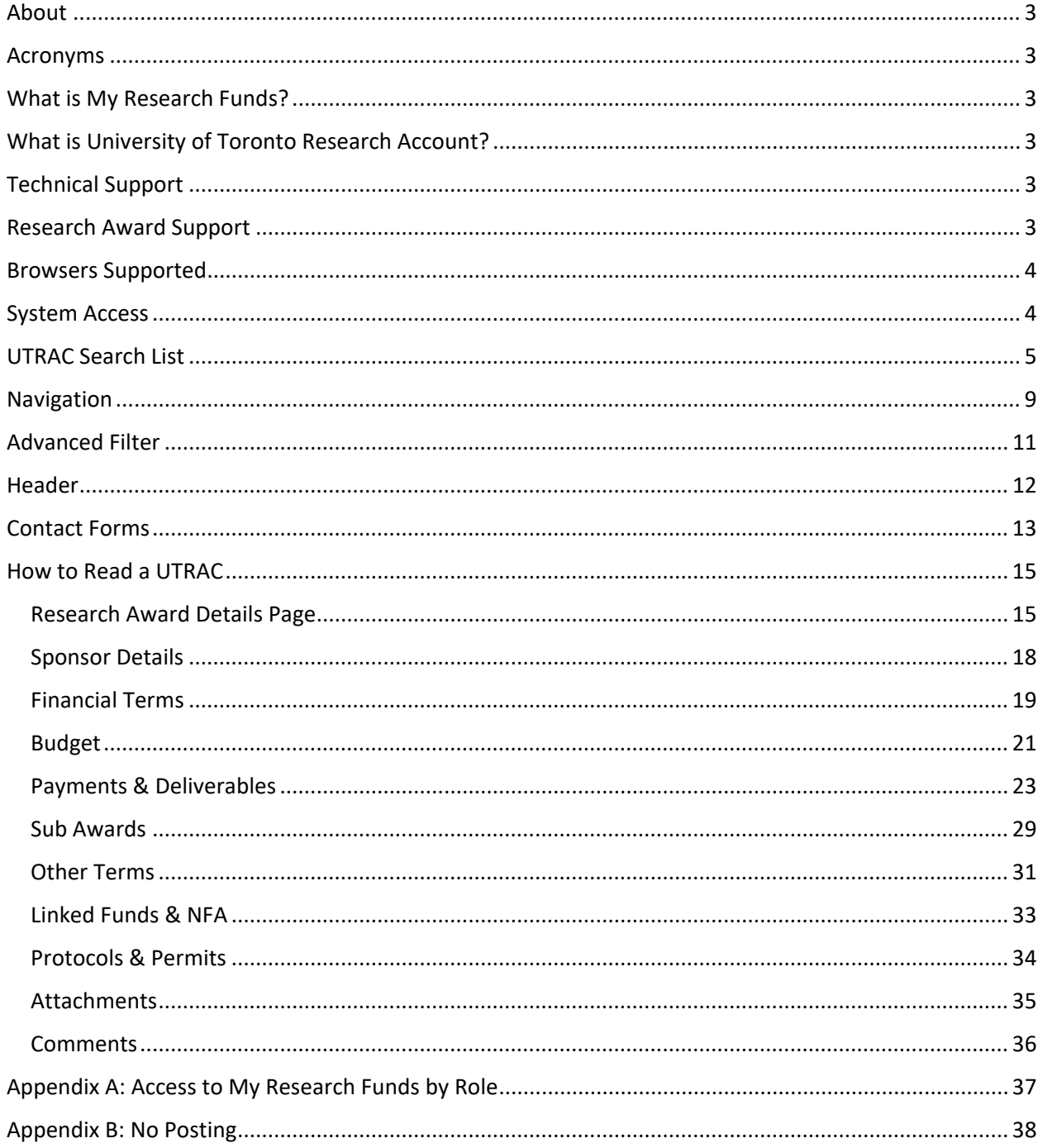

# **About**

This user guide is intended for users who have view access to My Research Funds (MRF) and the University of Toronto Research Account (UTRAC). Users include Researchers (Principal Investigators), Business Officers, Project Managers, Unit Heads (and Unit Head Alternate Approvers), and Divisional Research Services Officers. For a full list of roles and instructions on how to obtain access to MRF, see **[Appendix A](#page-36-0)**.

# <span id="page-2-0"></span>**Acronyms**

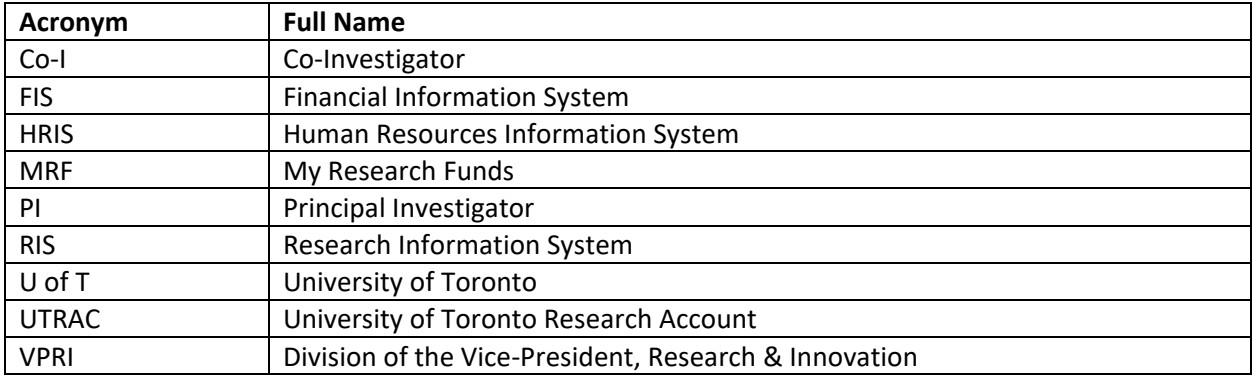

# <span id="page-2-1"></span>**What is My Research Funds?**

My Research Funds (MRF) is an online interface to U of T's Research Information System (RIS) and Financial Information System (FIS) and provides researchers, project managers, divisional administrators, and VPRI administrators with role-based access to key research funding information, including terms and conditions for awarded applications, financial account details, and funding history.

# <span id="page-2-2"></span>**What is University of Toronto Research Account?**

University of Toronto Research Account (UTRAC) is the successor to the Funded Research Digest (FReD). UTRAC is a record of the terms and conditions of a research award and is available to researchers and their project managers, business officers, and VPRI administrators. UTRAC provides information about budget installments, eligible and ineligible expenses, project and financial deliverables, and other terms and conditions related to the research award.

# <span id="page-2-3"></span>**Technical Support**

For technical questions and troubleshooting, contact the Help Desk. The Help Desk will be staffed from 9:00 a.m. to 5:00 p.m. Monday to Friday with extended hours prior to major deadlines.

**Phone**: 416 946-5000

**Email**[: raise@utoronto.ca](mailto:raise@utoronto.ca)

# <span id="page-2-4"></span>**Research Award Support**

For inquiries related to your funded research award, including questions about the content of the UTRAC, contact with **Research Officer** designated on your UTRAC by e-mail, phone, or by using the builtin [contact form.](#page-12-0)

# <span id="page-3-0"></span>**Browsers Supported**

- o Chrome
- o Microsoft Edge
- o Firefox
- o Safari

**Pop-ups must be enabled for the site.**

# <span id="page-3-1"></span>**System Access**

**Important Note**: Depending on your role, you may or may not have been assigned access to different My Research systems. For further details on how to obtain access, see **[Appendix A](#page-36-0)**.

My Research Funds (MRF) can be accessed from the [My Research](https://easi.its.utoronto.ca/administrative-management-systems/my-research-mr/) (MR) platform. Your UTORid and Password are used to access MR.

MRF is available from 4:00 a.m. to 1:00 a.m.

Standard UTORMFA rules apply.

To access UTRAC, in the upper navigation menu click on the **My Research** tile, then the **Research Funds** menu option.

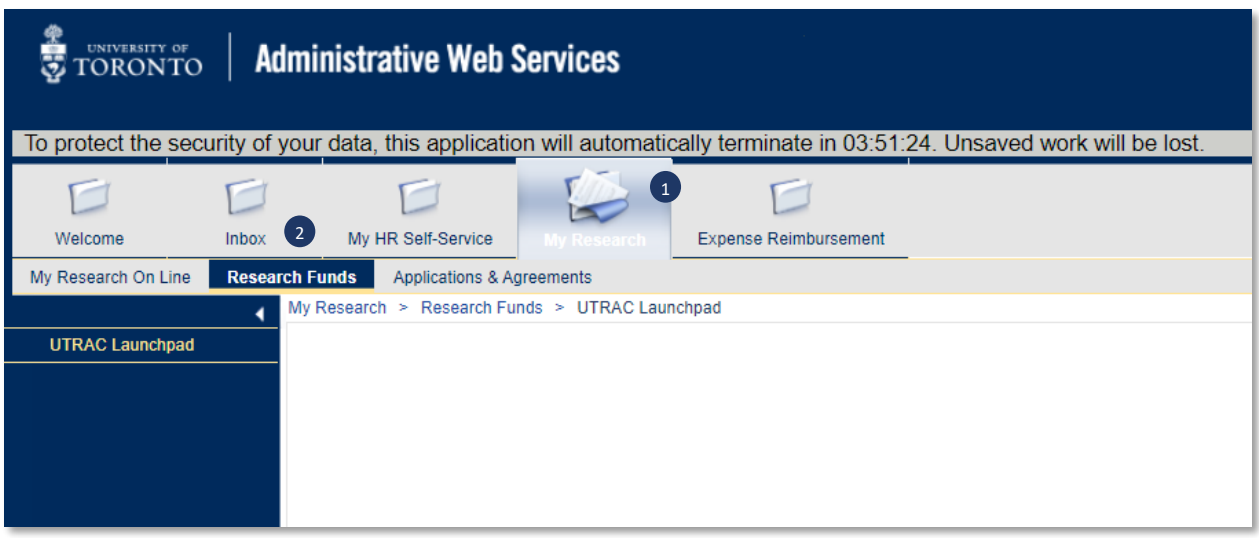

This will display a Home page that contains tiles that open different reports and tools in RIS, FIS, and HRIS. The tiles that are displayed in your view can vary depending on your role.

To view a list of UTRACs, click on the tile labelled **My UTRACs** (if you are a Researcher) or **My Unit's UTRACs** (if you are a Departmental or Divisional Administrator, Business Officer, or Unit Head).

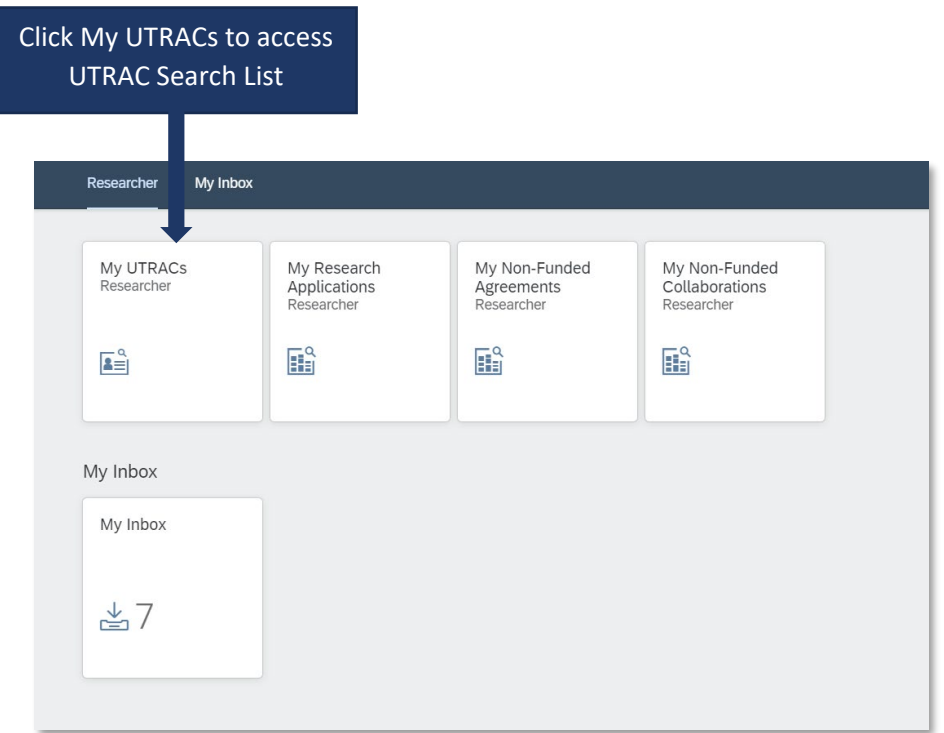

# <span id="page-4-0"></span>**UTRAC Search List**

Users can access a list of UTRACs from the UTRAC Search List.

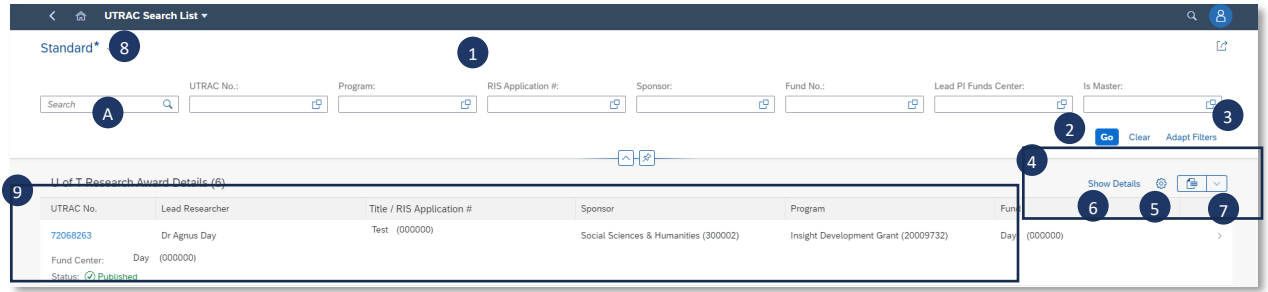

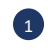

#### **1. Filter Header** 1

The following search and filter fields will be displayed by default in the filter header. Additional filters can be added or existing filters hidden using the **Adapt filters** button (see #3).

- <sup>o</sup> **Search** (marked A on image): This is a general search field that will perform a keyword search on **all** fields.
- <sup>o</sup> **UTRAC No**: Number assigned on creation of UTRAC.
- o **Program**: The program number under which the Sponsor will fund the research. To search by program name, click the  $\Box$  (double box) and use the program name field.
- o **RIS Application #:** Unique identifier to the application assigned in RIS.
- o **Sponsor**: The sponsor number for the agency, organization, or company that is funding the research. To search by sponsor name, click the  $\Box$  (double box) and use the sponsor name field.
- <sup>o</sup> **Fund No**: Fund number assigned in FIS.
- <sup>o</sup> **Lead PI Funds Center**: Funds Center corresponding to the primary researcher.
- <sup>o</sup> **Is Master**:
	- i. Select Yes for UTRACs where the *Sponsor* is providing funding for multiple projects under a master agreement.
	- ii. Select No for UTRACs that are not a master agreement.

To set the filter parameters for each field click the advanced search  $\Box$  (double box) in the search field. For details on using advanced search, see the [Advanced Search](#page-10-0) section.

2 **Go button**: After entering search terms, click the Go button.

**3** Adapt filters: Add additional filters or remove listed filters.

#### **Research Award Details Table – Options**  4

- **5** Settings: Add additional columns or remove listed columns. Users can also shuffle the order of the columns using the arrow buttons  $\sqrt{2\pi}$
- **6** Show/Hide Details: Show/Hide additional filters selected from the Settings button.
- 7 **Export**: Export UTRAC search results as an Excel file.

8 **My Views**: Users can personalize their own search filters and save them as a default view. To add/remove search filters, see # 3.

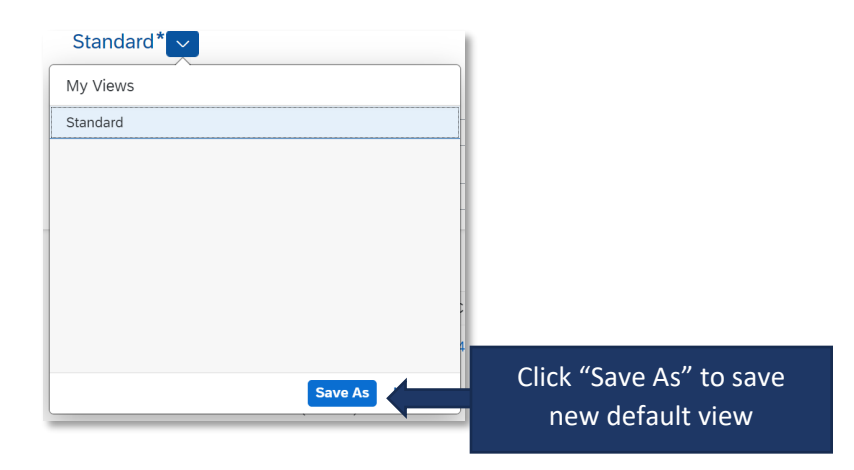

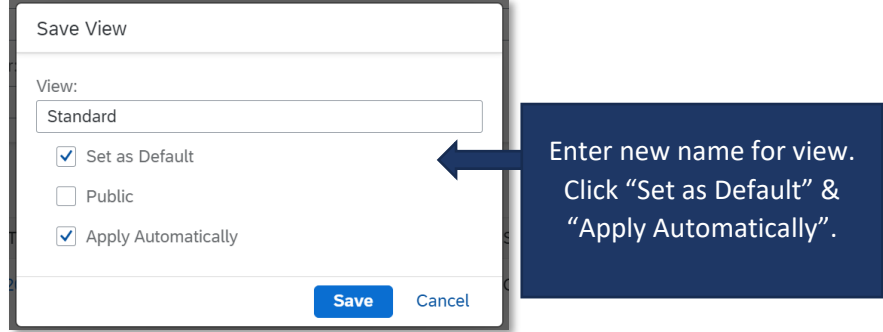

#### **1. Research Award Details Table – Content Area** 9

Once you have set your search parameters and select "Go", the search results will display in the content area of the Research Award Details table. Once you have found the UTRAC you are interested in, you can access the Summary Screen for the UTRAC or open the UTRAC to view its contents.

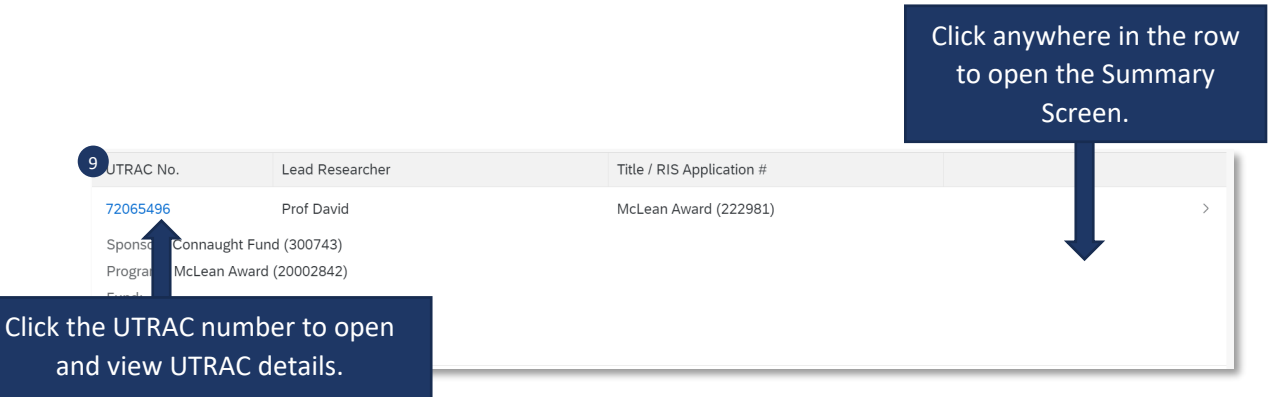

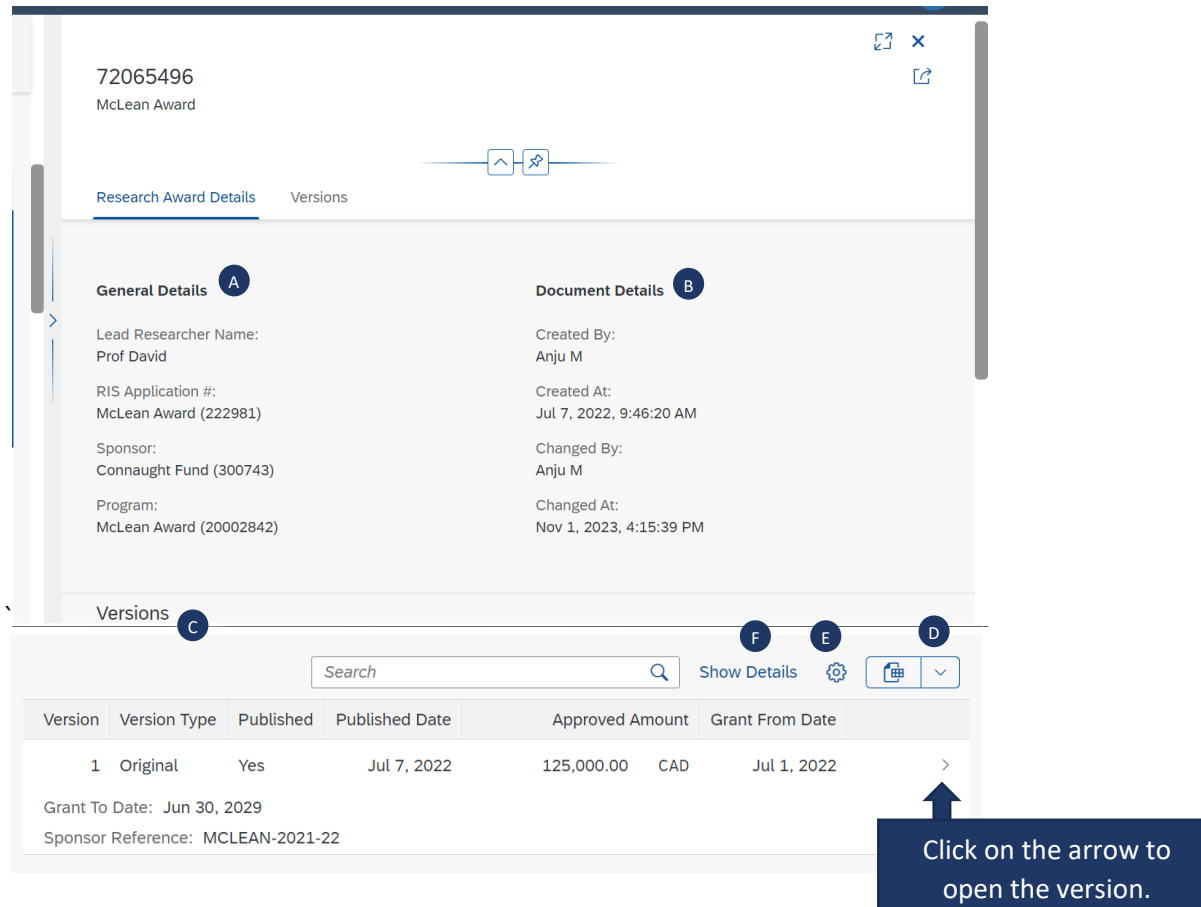

#### **Summary Screen**

#### **1. General Details** A

- <sup>o</sup> **Lead Researcher Name**: Name of the lead Researcher who is responsible for carrying out the funded research project.
- <sup>o</sup> **RIS Application #:** Unique identifier to the application assigned in RIS.
- <sup>o</sup> **Sponsor**: The sponsor number for the agency, organization, or company that is funding the research.
- <sup>o</sup> **Program**: The program number under which the Sponsor will fund the research

#### **2. Document Details** B

- <sup>o</sup> **Created By**: Name of Research Officer who created the UTRAC.
- <sup>o</sup> **Created At**: Date when the UTRAC was created.
- <sup>o</sup> **Changed By**: Name of Research Officer who last modified the UTRAC.
- <sup>o</sup> **Changed At**: Date when the UTRAC was last modified.

#### **3. Versions** C

- <sup>o</sup> **Version**: Version number (e.g. 1, 2,3, etc.)
	- <sup>o</sup> **Version Type**:
		- i. Original: First published version of UTRAC.
- ii. Revision: Revised version of the original UTRAC.
- <sup>o</sup> **Published**:
	- i. Yes: This version is published.
	- ii. No: This version is not yet published; it is of Draft status and is being edited by the Research Officer.
- <sup>o</sup> **Published Date**: Date this version was published by the Research Officer.

**D** Export: Export version table as Excel file.

- **B** Settings: Add additional columns or remove listed columns. Users can also shuffle the order of the columns  $\overline{\mathbb{R} \times \mathbb{R}^3}$ . Settings will be saved to the user's saved view (see #8 – My Views).
- **F** Show/Hide Details: Show/Hide additional filters selected from the Settings button.

## <span id="page-8-0"></span>**Navigation**

Users can navigate through each UTRAC section from the navigation menu on the left-hand side. To move through the sections, click on the name of the section.

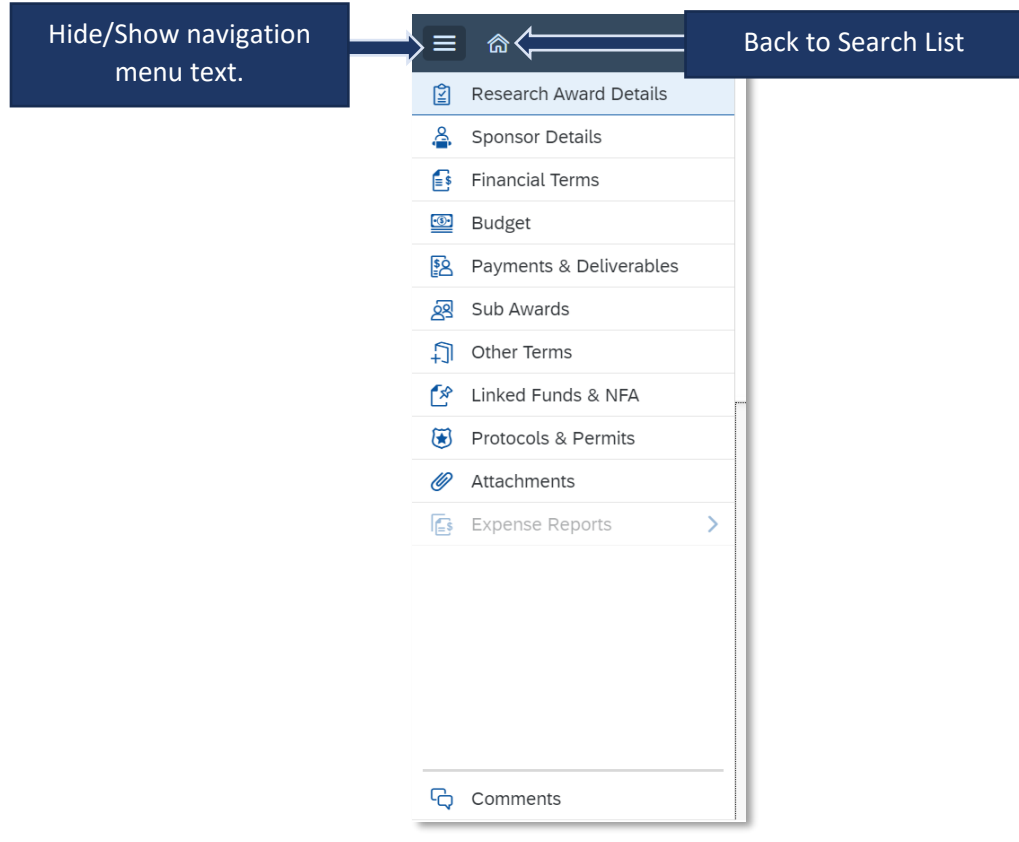

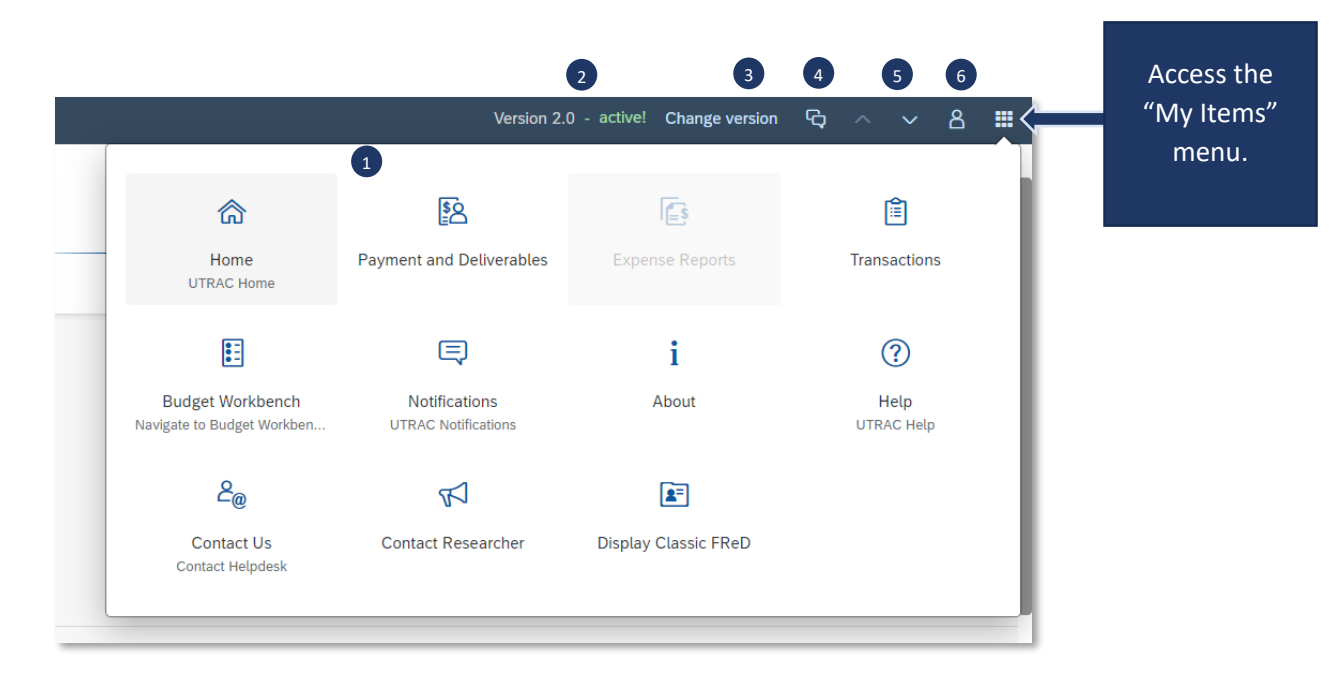

## 1 My Items menu

- o **Home**: Return to UTRAC Search List
- o **Payment & Deliverables**: Shortcut to the Payments & Deliverables section.
- o **Expense Reports**: Not currently active; coming soon (Phase 2 of MRF)
- o **Transactions**: Shortcut to the transactions page where users can access tools like the Budget Workbench, etc.
- o **Notifications**: History of emails sent through the built-in contact forms, categorized by role.
- o **About**: Links to th[e MRF Initiative webpage.](https://research.utoronto.ca/my-research-system-help-support/initiatives-improve-research-administration-tools/my-research-funds)
- o **Help**: Links to user documentation on the [MRF webpage.](https://research.utoronto.ca/my-research-system-help-support/my-research-funds-mrf)
- o **Contact Us**: Contact the Help Desk using the built-in contact form.
- o **Contact Researcher**: Contact the primary researcher using the built-in contact form.
- o **Display Classic FReD**: Displays UTRAC in classic (legacy) FReD format. Note that linked protocols & permits, linked UTRACs, detailed contact information, document attachments, and some other functions will not be displayed in Classic FReD.
- **2** Version: Displays the current UTRAC version you are viewing. Versions labeled "active!" are the most recent versions.
- **Change version**: Jump to a different UTRAC version (if there are multiple versions).
- **4 Contact Us**: Shortcut list of available contacts that you can connect with through the built-in contact forms. For details on how to use the contact forms, see Contact Forms section.
- **Previous Page/ Next Page**: Navigate through each UTRAC section by going to the next/previous page using the arrows.
- **6 UTRAC Profile**: Summary information for this UTRAC including Fund & Grant Periods, Sponsor, Program, Location, and more.

# <span id="page-10-0"></span>**Advanced Filter**

With the exception of **Search** on the Filter Header, all filter fields in UTRAC are case sensitive by default. Users will need to enter the exact value to find a match. For example, if a user wants to find results using the term "University of Toronto", they will need to type the string in full, including the correct capitalization.

To filter on a term using part of the term and without capitalization, users should access the advanced filter by clicking the  $\Box$  (double box) in the filter field and use the "Contains" operator on their term.

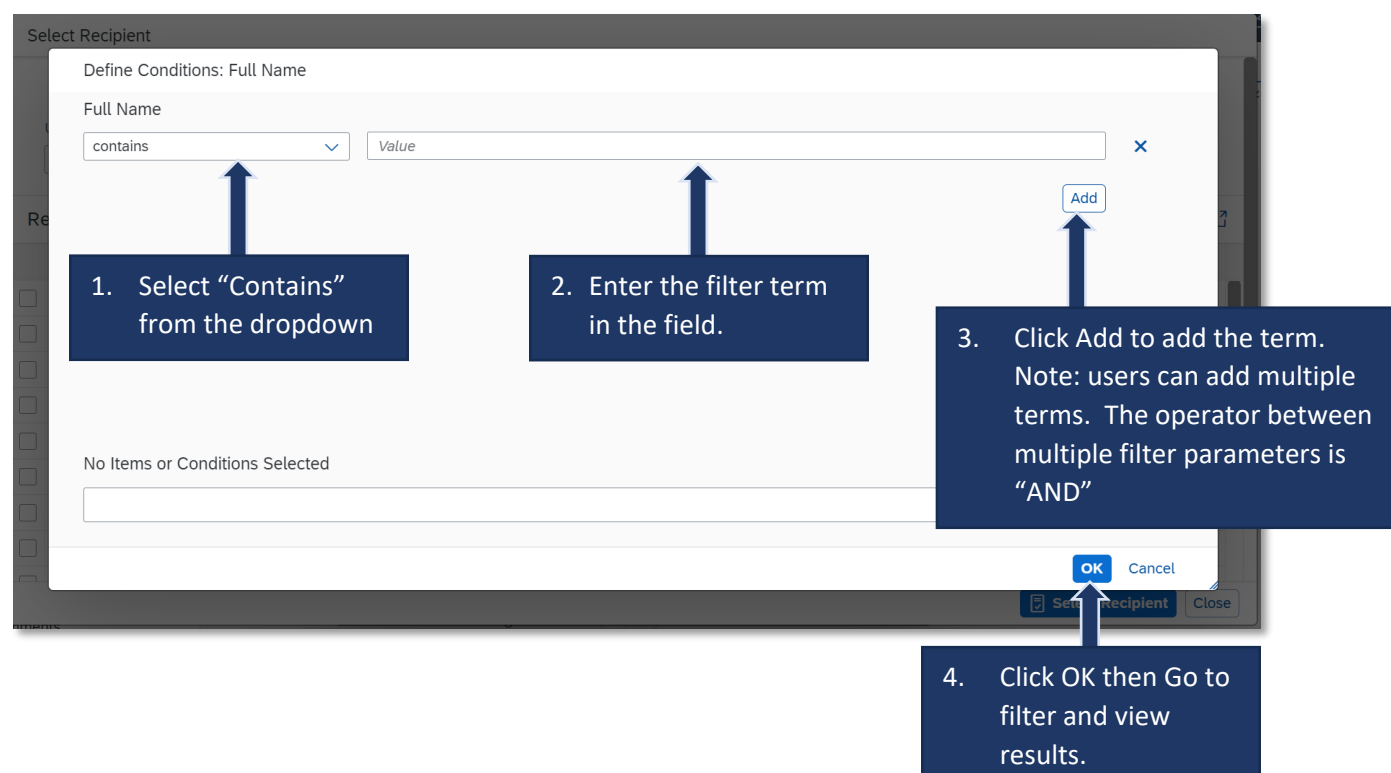

# <span id="page-11-0"></span>**Header**

Every page in UTRAC has the Header containing the key information labeled below.

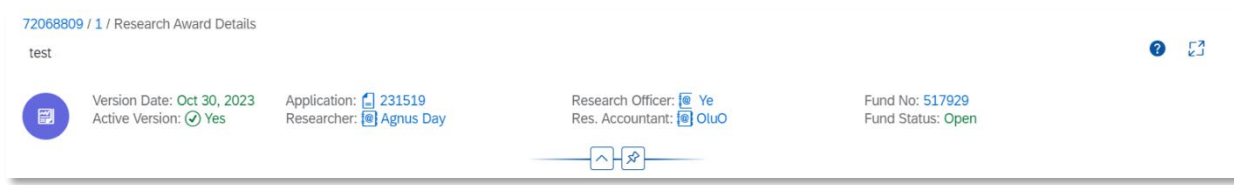

- o **UTRAC No.**: Unique identifier assigned on creation of UTRAC.
- o **Version Date**: Date for which this version was created.
- o **Active Version**:
	- o Yes: The UTRAC the user is viewing is the latest and active version.
	- o No: The UTRAC the user is viewing is not an active version and there is a newer version available.
- o **Fund No**: Fund number assigned in FIS.
- o **Fund Status**:
	- o **Open**: Fund is currently open; i.e. the current date is between the Fund Start and Fund End Date. Eligible expenditures can be incurred on the fund.
	- o **Closed**: Fund End Date is in the past and no more expenditures can be incurred on the fund.
	- o **Inactive**: Fund End Date is in the past and the fund has been closed out. The fund can no longer be extended.
	- o **Not Yet Opened**: The fund has been created by the Fund Start Date is in the future. Eligible expenditures cannot yet be incurred on the fund.
	- o **No Post**: Expenditures have been blocked on the fund due to a compliance issue or other reason. For details, see [Appendix](#page-36-0) B.
- o **Application**: RIS application record
- o **Researcher**: Name of the primary researcher on this research project
- o **Research Officer**: Name of the VPRI Research Officer who authorized the release of the UTRAC.
- o **Research Accountant**: Name of the VPRI Research Accountant assigned to this UTRAC.

# <span id="page-12-0"></span>**Contact Forms**

Users can contact the primary Researcher, VPRI Research Officer, and/or VPRI Research Accountant directly within UTRAC using the built-in contact forms.

1. To access the forms and contact a specific role, you can click on any of the highlighted sections in the image below.

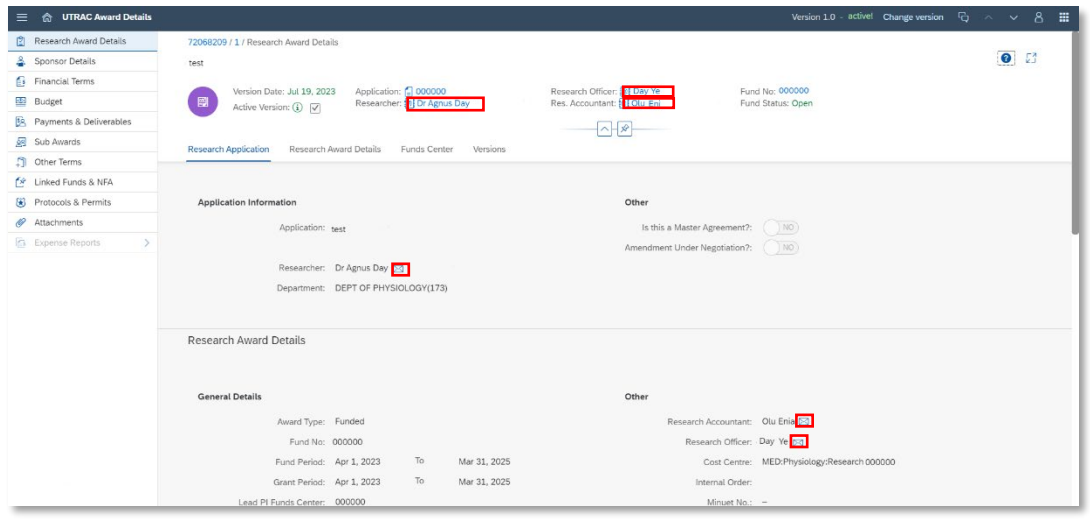

2. A box with the contact details (phone number, email, department) will appear. Click the "Contact me" button in the right corner.

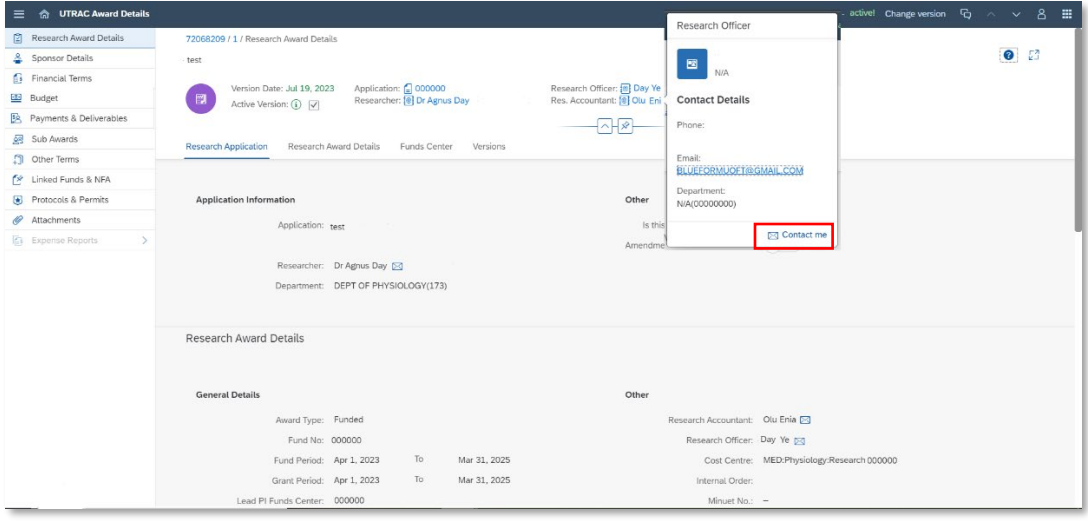

3. A contact form will appear with certain details pre-filled. Fill out the form and click Send.

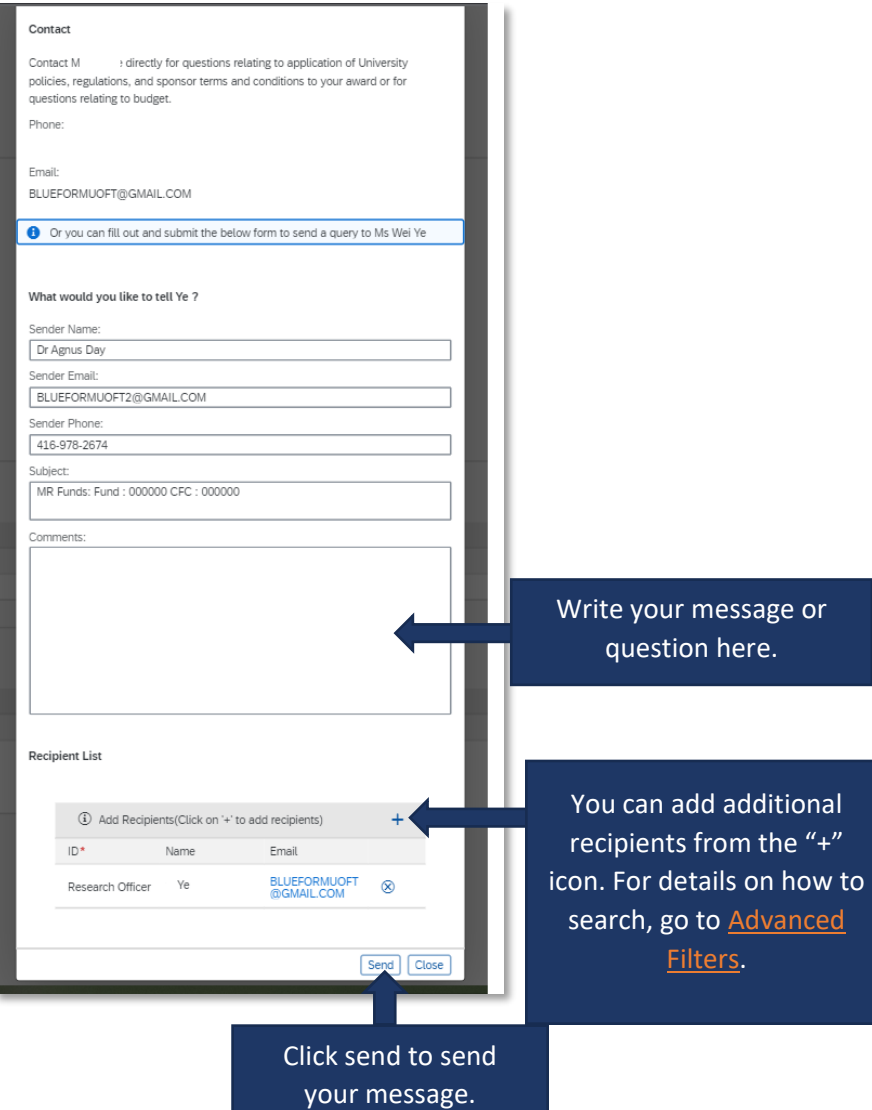

# <span id="page-14-0"></span>**How to Read a UTRAC**

The following sections outline the content on each page that can be accessed from the left navigation menu.

# <span id="page-14-1"></span>Research Award Details Page

This page contains general information about the research award, such as Application information, Grant and Fund Period, Funds Center and Cost Center information, and Version history.

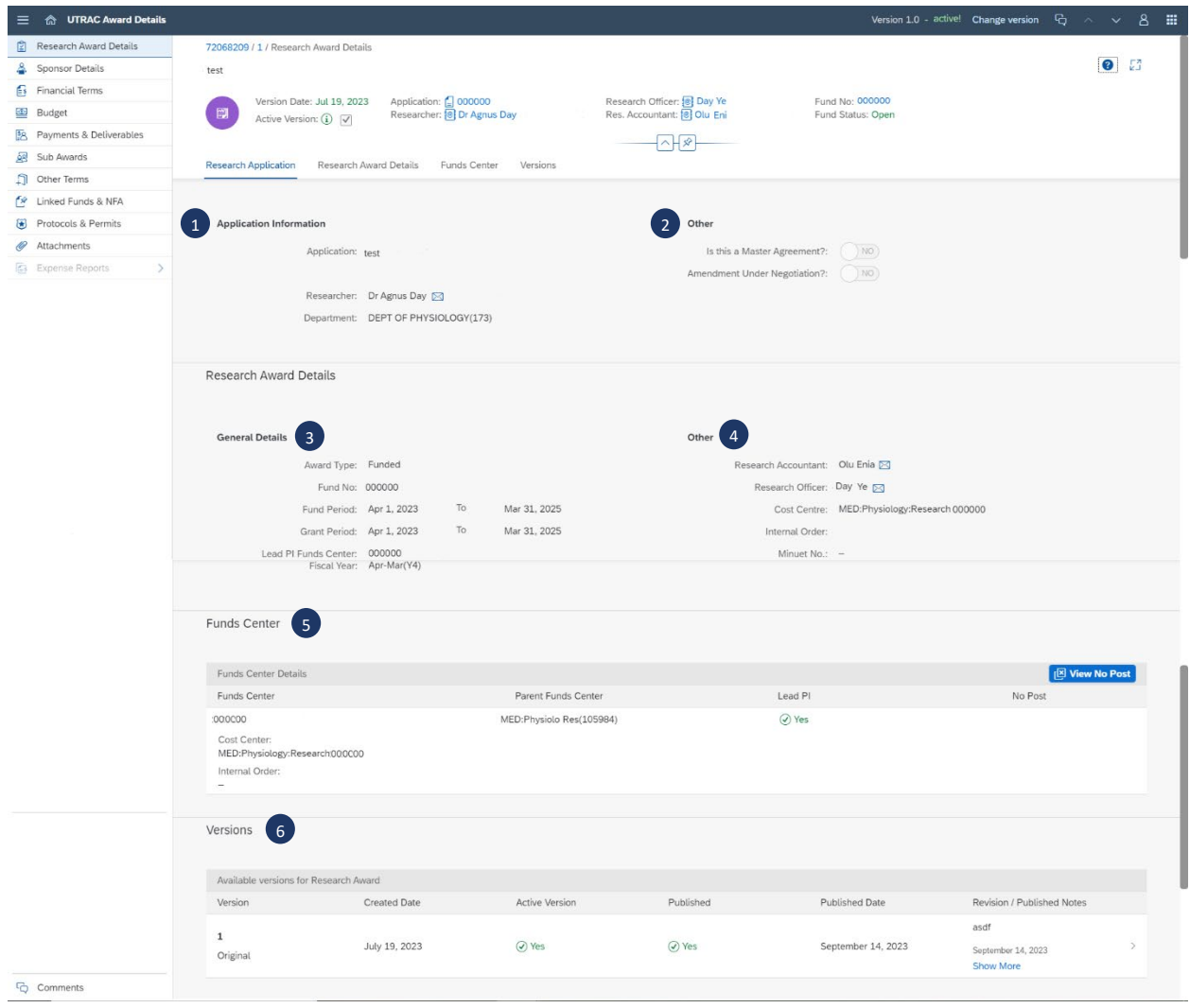

#### **2. Application Information** 1

- o **Application**: The title of the research project and the Application Number assigned on entry into RIS.
- o **Researcher**: The name of the U of T employee who is the primary Researcher on the application.
- o **Department**: The Administering Unit for the fund, as indicated by the Researcher in MRA.

#### **3. Other** 2

- o **Master Agreement**: In cases where a Sponsor is providing funding for multiple projects under a master agreement, "Yes" indicates whether this UTRAC reflects the master agreement.
- o **Amendment Under Negotiation**: Flag indicating whether a project extension is in progress. **"Yes" indicates that** an award is undergoing an amendment process and that the fund end date *may* be extended.

#### **4. General Details** 3

- o **Award Type**: **I**ndicates whether the UTRAC is for a Funded or Non-Funded Award.
- o **Fund No**: FIS number assigned on creation of UTRAC. Budget will be set up and revenue/expenses will be posted to the Fund No. in combination with the PI Funds Center(s).
- o **Fund Period**: Award start and end dates, plus any grace period allowed by Sponsor. Includes the entire history of the award -- the original award plus any renewals.
- o **Grant Period**: Award start and end dates, usually defined by Sponsor. Refers to only the award period of that application, i.e., ignores originals or renewals, or any grace period.
- o **Lead PI Funds Center**: Funds Center corresponding to the primary researcher. This is where budget will be set up and revenue/expenses posted in combination with the Fund No.
- o **Fiscal Year**: Sponsor's grant year, e.g. CIHR's grant year is April March.

#### **5. Other** 4

- o **Research Accountant**: Name of assigned VPRI Research Accountant
- o **Research Officer**: Name of the VPRI Research Officer who authorized the release of the UTRAC.
- o **Cost Centre**: Cost center for the organizational unit or program that administers this fund.
- o **Internal Order**: Controlling code representing a holding place / cost collector account number. This field is optional and left blank until requested to fill by the departmental Business Officer.
- o **Minuet Number**: Identifier number of the corresponding record in the Minuet database. Minuet is an internal database used by the Innovations & Partnerships Office (IPO) at VPRI for tracking funded and non-funded awards, licensing disclosures, etc.

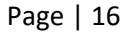

#### **2. Funds Center table** 5

This table will list all Funds Centers and their associated information for Researchers who will have budget on this fund in combination with their PI Funds Center.

For example, if the budget is split between the lead Researcher (i.e. Principal Investigator – PI) for the award and two Co-Investigators (Co-Is), the Funds Center information will be listed in this table for the PI and two Co-Is.

- o **Funds Center**: Funds Center corresponding to the PI or Co-I.
- o **Cost Center**: See #4 above.
- o **Internal Order**: See #4 above.
- o **Parent Funds Center**: Departmental funds center hierarchy to which the PI Funds Center belongs.
- o **Lead PI**: Designates the lead Researcher (i.e. PI) for cases where there are multiple Co-Is. Only one Researcher can be designated as the Lead PI.
- o **No Post**: Indicates whether there is a No Posting status applied to the Fund/Funds Center combination. Se[e No Post section](#page-12-0) for more details.

#### **3. Versions** 6

This table shows all UTRAC versions created to date, including the following identifying information:

- o **Version Number**: Version number for UTRAC; e.g. 1, 2, 3, etc.
- o **Created Date**: Date on which the version was created.
- o **Active Version**: This field will indicate Yes for the most recent version.
- o **Published**: If Yes, this version is published and available to view by the Researcher and Administering Department/Division. If No, this version is a draft and is not published by the Research Officer and cannot be viewed by the Researcher or Administering Department/Division.
- o **Published Date**: Date on which the version was published.
- o **Revision/Published Notes**: Notes explaining the changes made to UTRAC in that version.

To view a previous version of the UTRAC, click on the row corresponding to that version. This will display the content of the previous UTRAC version.

**Note**: Previous UTRAC versions will contain out-of-date information and should only be used for comparison purposes. To ensure that you are in the current, active version, make sure that the status indicator in the header says "**Active**".

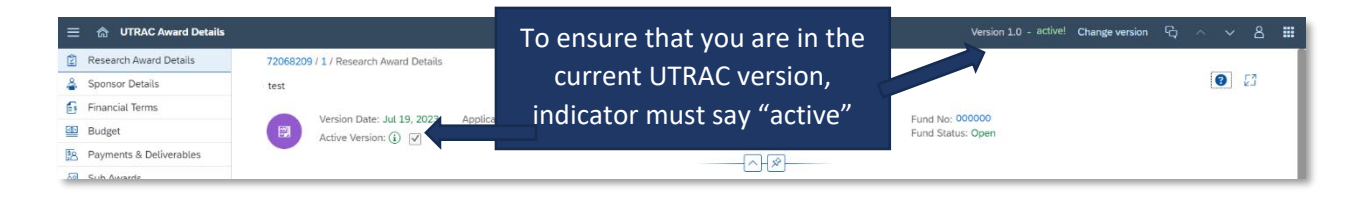

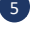

# <span id="page-17-0"></span>Sponsor Details

This page contains information about the Sponsor providing the funding for the research award, including the Sponsor, Division, and Program names, Sponsor Reference number, and other information such as Sponsor contact details.

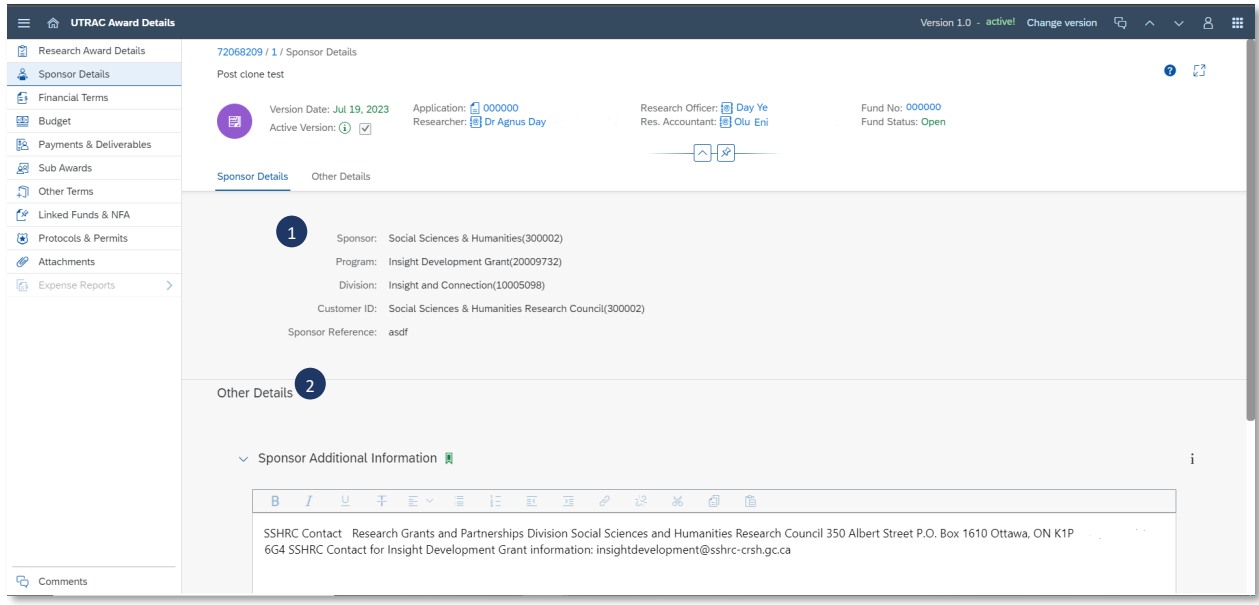

#### **1. Sponsor Details** 1

- o **Sponsor**: The name of the agency, organization, or company that is funding the research.
- o **Program**: The program under which the agency, organization, or company will fund the research.
- o **Division**: The sponsor division under which the program resides.
- o **Customer ID**: **FIS** code and description corresponding to the Sponsor ID.
- o **Sponsor Reference**: Number assigned by the Sponsor for the application/award. This number is generally cited in the Sponsor's letter of award or funding agreement.

#### **2. Other Details** 2

o **Sponsor Additional Information**: Text field displaying additional sponsor information, such as contact details, if applicable.

## <span id="page-18-0"></span>Financial Terms

This page contains financial terms and conditions governing the research award, as indicated in the funding agreement or letter of award. This includes the award amount approved by the Sponsor and any holdback (if applicable), carryforward rules, overhead (indirect costs) rules, and other financial terms.

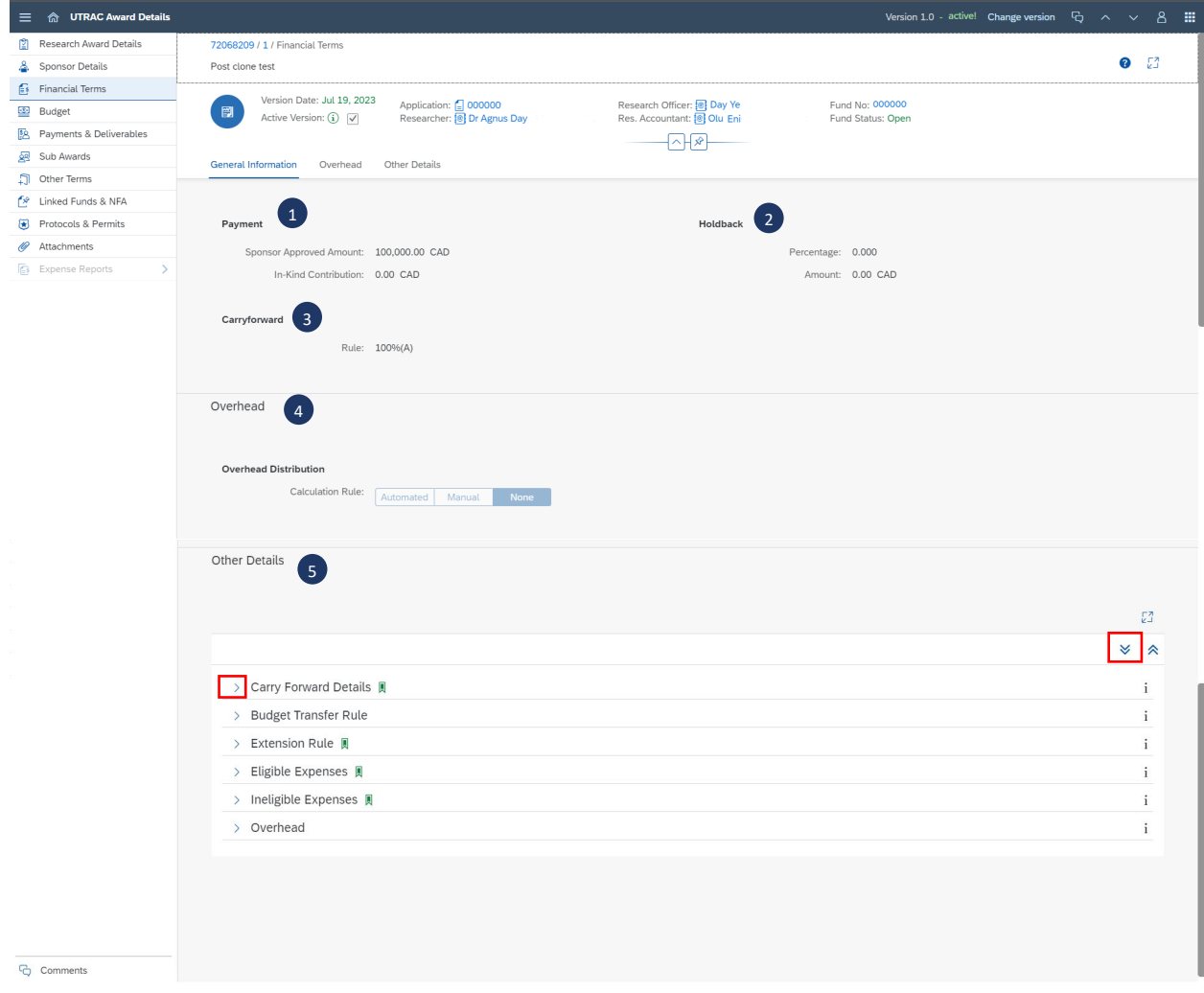

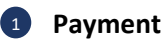

- o **Sponsor Approved Amount**: Total amount and currency expected from the Sponsor, as indicated on the Sponsor letter of award or agreement.
- o **In-Kind Contribution**: Dollar value of in-kind matching that meets ALL of the following criteria:
	- Non-cash but has financial value;
	- **EXECONTRIBUTION FROM An EXTERNAL INCOCEDED** Contribution from an external institution or industry partner;
	- **Required by Sponsor to be included on the financial report.**

#### **2. Holdback** 2

- o **Percentage**: Percentage of the total award that will remain unpaid by the Sponsor until a condition or instance required by the Sponsor has occurred (e.g. completion of project milestone or final deliverable).
- o **Amount**: Amount of the total award that will remain unpaid by the Sponsor until a condition or instance required by the Sponsor has occurred.

#### **3. Carryforward** 3

 $\circ$  Carryforward rule for unspent balance between budget periods set by the Sponsor. For example, will indicate if the Sponsor allows 100% carryforward of unspent balance between periods, no carryforward, or some other rule.

#### **4. Overhead** 4

- o Indicates the rule as set by the Sponsor agreement/letter of award for calculating overhead (i.e. indirect costs) in relation to the direct costs budget.
- o For example:
	- o **Automated – Fixed Amount**: Shows the dollar amount for overhead calculation, including the total amount and calculated monthly amount.
	- o **Automated – Percentage**: Shows the percentage rate (%) for overhead calculation as a function of direct costs, including which specific budget categories are counted as direct costs for overhead calculations and any exclusions, if applicable.
	- o **Manual**: If the overhead rule is complex, there will be no calculation rule indicated here. Further information on how overhead is calculated will be included in the **Overhead** field under **Other Details** (see #5).
	- o **None**: There is no overhead budget on this award.

## **5. Other Details** 5

Fields containing text will have a green ribbon  $\overline{B}$ . Fields that are empty will not have a green ribbon. To view the contents of the field(s), click on the expand/collapse or the expand all button marked in red on the image above.

- o **Carry Forward Details**: Additional information related to the carry forward rule for unspent balance between budget periods set by the Sponsor, if applicable.
- o **Budget Transfer Rule**: Information related to any restrictions on transferring budget between budget categories and steps that need to be followed to make these changes, if applicable.
- o **Extension Rule**: Information related to the procedure for requesting a project extension from the Sponsor and deadline for submission of the request, if applicable
- o **Eligible Expenses**: Information related to eligible expense categories according to the agreement and/or Sponsor rules, if applicable.
- o **Ineligible Expenses**: Information related to any expense types that are ineligible according to the agreement and/or Sponsor rules, if applicable.

o **Overhead**: Additional overhead details (in addition to the Overhead calculation rules, if any) set by the Sponsor, if applicable.

You can also view the "Other Details" section in full screen mode by clicking the  $\Box$  button.

# <span id="page-20-0"></span>Budget

This page contains information about the budget that has been set up for this research award, including a breakdown of the budget by major budget category, and explanatory notes related to the award budget and any changes over the lifetime of the award. This page also allows you to download the budget into a Microsoft Excel file for analysis.

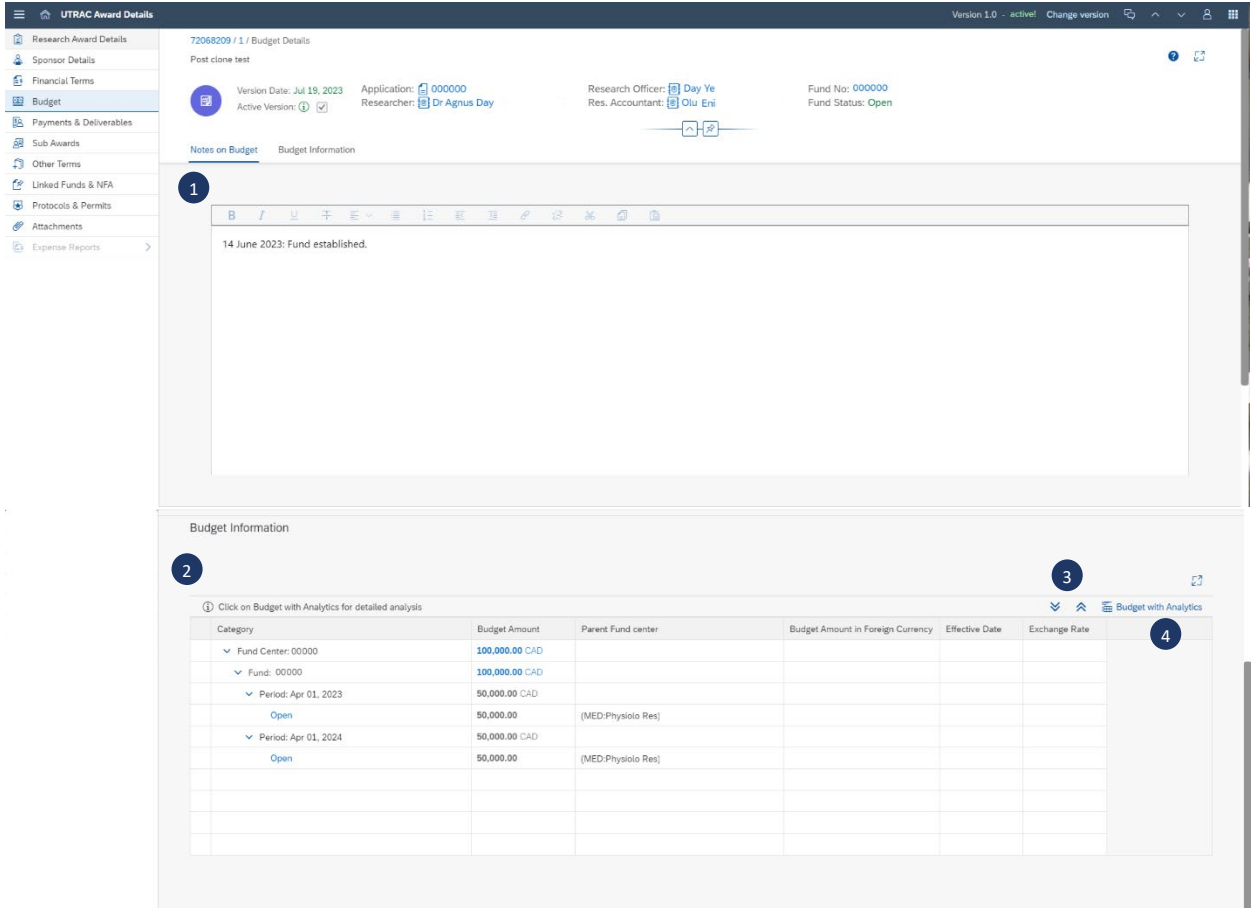

1. Notes on Budget: Information related to the award budget, such as details on incrementally funded awards (e.g. budget releases for each period are subject to separate approval from the Sponsor), special foreign currency notes, and any adjustments to the budget over the lifetime of the award.

#### **2. Budget Information** 2

- $\circ$  Table that displays the spending limits approved by the Sponsor for the various categories of expenditures and at the various times when the amounts become available. When co-investigators have direct access to portions of the budget, this is broken down further by PI Funds Center. To expand periods and view the commitment items, click the  $\rightarrow$  button.
- $\circ$  For budgets from international Sponsors set up in foreign currency, in addition to the Canadian dollar amount the table will list the budget amount in the original foreign currency, the effective date of the exchange rate used, and the exchange rate for conversion.

#### **3. Expand all / Collapse all** 3

- **Expand all button**  $\leq$  : Expand Funds Center (s) and Period(s) listed in budget table to show detailed budget categories.
- ⊙ **Collapse all button ∧**: Collapse Funds Center(s) and Period(s) listed in budget table to hide detailed budget categories.

#### **4. Budget with Analytics** 4

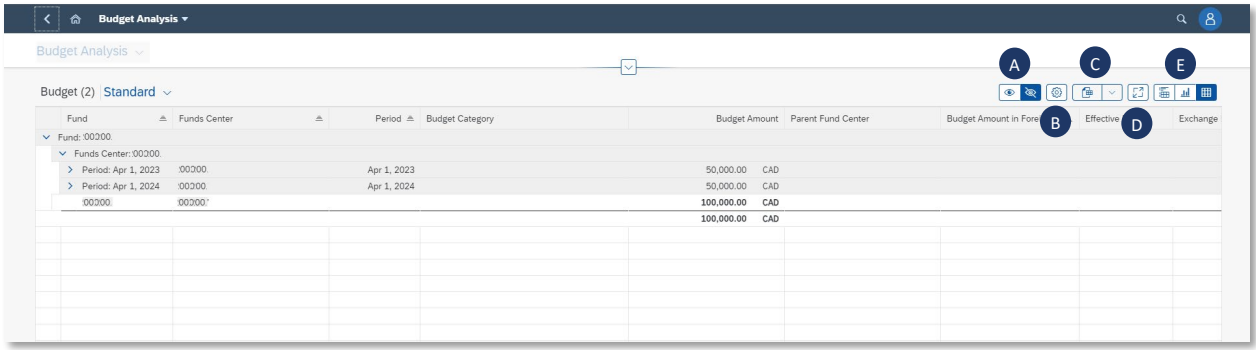

- **A** Show Items: Either shows all budget data in table view, or only shows data based on selection on the chart visualization.
- **B** Settings: Add additional columns or remove listed columns. Users can also shuffle the order of the columns using  $\hat{\mathbb{R}} \times \hat{\mathbb{R}}$ .
- **Export**: Export budget data as an Excel file.
- **P** Full Screen: Minimize/maximize section.
- **E** View Graphs: Users can pick from different visualization options to view the budget data in graphical form.

# <span id="page-22-0"></span>Payments & Deliverables

This page shows the method in which U of T will be paid by the Sponsor, the dates on which payments will be received, and any deliverables that are due to the Sponsor by U of T, including deliverable types and schedule for submission.

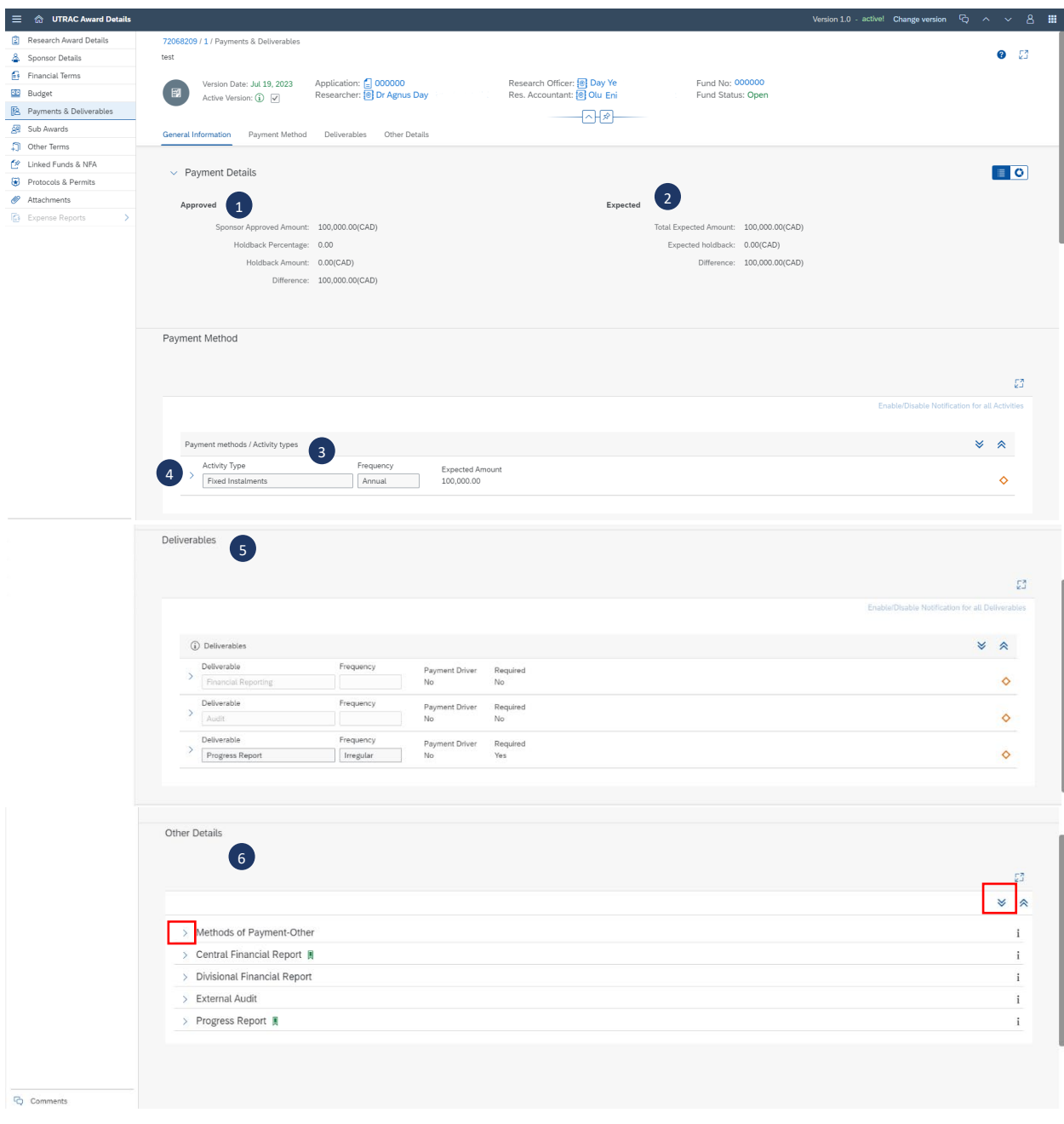

#### **1. Payment Details (Approved)** 1

- o **Sponsor Approved Amount**: Total award amount expected from the Sponsor, as indicated on the Sponsor agreement or letter of award (in payment currency).
- o **Holdback Percentage**: The percentage of the Sponsor Approved Amount that will remain unpaid by the Sponsor until a condition(s) or deliverable(s) required by the Sponsor has been met, if applicable.
- o **Holdback Amount**: Holdback amount (in payment currency) equivalent to the Holdback Percentage.
- o **Difference**: Difference between Sponsor Approved Amount and Holdback Amount (in payment currency)

#### • **Payment Details (Expected)** 2

- o **Total Expected Amount**: Total sum of the expected amount in the payment schedule.
- o **Expected Holdback**: Total sum of expected holdback amount in the payment schedule.
- o **Difference**: Difference between Total Expected Amount and Expected Holdback (in original currency)

#### **8** Payment Method

- o **Activity Type**: Defines how payment will be made to U of T by the Sponsor.
	- i. **Fixed Instalments:** Sponsor has pre-defined payment schedule and instalment amounts.
	- ii. **Fixed Instalments with Deliverable(s):** Sponsor has pre-defined payment schedule and instalment amounts and requires submission of document(s) and/or completion of task(s).
	- iii. **Invoiced-Fixed:** Sponsor has pre-defined payment schedule and instalment amounts, and payment will be prompted by the submission of an invoice by VPRI Research Financial Reporting and Audit office.
	- iv. **Invoiced-Fixed, with Deliverable(s):** Sponsor has pre-defined payment schedule and instalment amounts, and payment will be prompted by the submission of an invoice by VPRI Research Financial Reporting and Audit office and requires submission of document(s) and/or completion of task(s).
	- v. **Invoiced- Cost Recovery:** Sponsor's payment will be prompted by the submission of an invoice by VPRI Research Financial Reporting and Audit office on a defined schedule, and the invoice amount will be based on actual expenses incurred during a defined period.
	- vi. **Invoiced- Cost Recovery with Deliverable(s):** Sponsor's payment will be prompted by the submission of an invoice by VPRI Research Financial Reporting and Audit office on a defined schedule, and the invoice amount will be based on actual expenses incurred during a defined period and requires submission of document(s) and/or completion of task(s).
	- vii. **Deliverables Only:** Sponsor's payment will be prompted only by submission of document(s) and/or completion a task(s).
- o **Frequency**:
	- i. **Monthly**: Payments are expected every month
	- ii. **Quarterly**: Payments are expected four times a year, every 3 months.
	- iii. **Bi-Annual**: Payments are expected twice a year, every 6 months.
- iv. **Annual**: Payments are expected once a year, every 12 months.
- v. **Irregular**: Payment due dates do not have a regular interval as per the four selections above.
- vi. **Off-cycle**: There are payment due dates in between the regular payment schedule.

#### • **Payment Method Schedule** 4

To view the full schedule, click on the expand button  $\rightarrow$  to the left of the payment Activity Type.

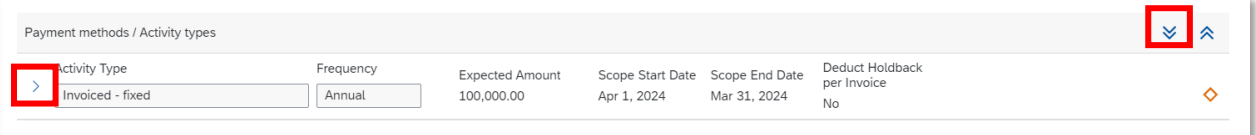

#### **Payment Method Schedule – expanded view:**

**Note:** The example provided below is for the payment Activity Type **Invoice Fixed**. The columns and fields displayed in the Payment Method Schedule will vary depending on the payment Activity Type; for example, Fixed Instalments will have an Expected Amount and Due Date, but no Scope Start and Scope End.

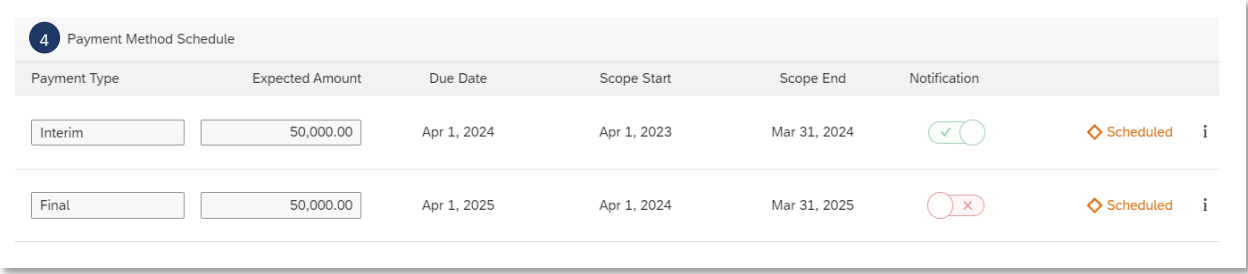

- o **Payment Type**: Classification of payment activity and includes the following types:
	- i. **Interim:** Interval payments to be made by the Sponsor.
	- ii. **Final:** The last payment to be made by the Sponsor.
	- iii. **Final/Holdback:** The last payment to be made by the Sponsor and represents the amount held back.
	- iv. **Off Cycle:** Payment to be made by the Sponsor between a regular interval.
- o **Expected Amount**: Amount to appear on invoice (in currency as on agreement), if applicable.
- o **Due Date**: Date on which the invoice is due to the Sponsor (submitted by the VPRI Research Financial Reporting and Audit office) or on which the fixed payment is due to U of T.
- o **Scope Start**: First day in date range for incurring expenses covered by the invoice, if applicable.
- o **Scope End**: Last day in date range for incurring expenses covered by the invoice, if applicable.
- o **Notification**:
	- $\sim$  Notifications are ON: Assigned users will be sent a notification via email for the selected payment(s).

To find which users were assigned to be notified, look under the "Assign Notification Roles". To find when the assigned users will be notified, look under "Notifications before Due Date".

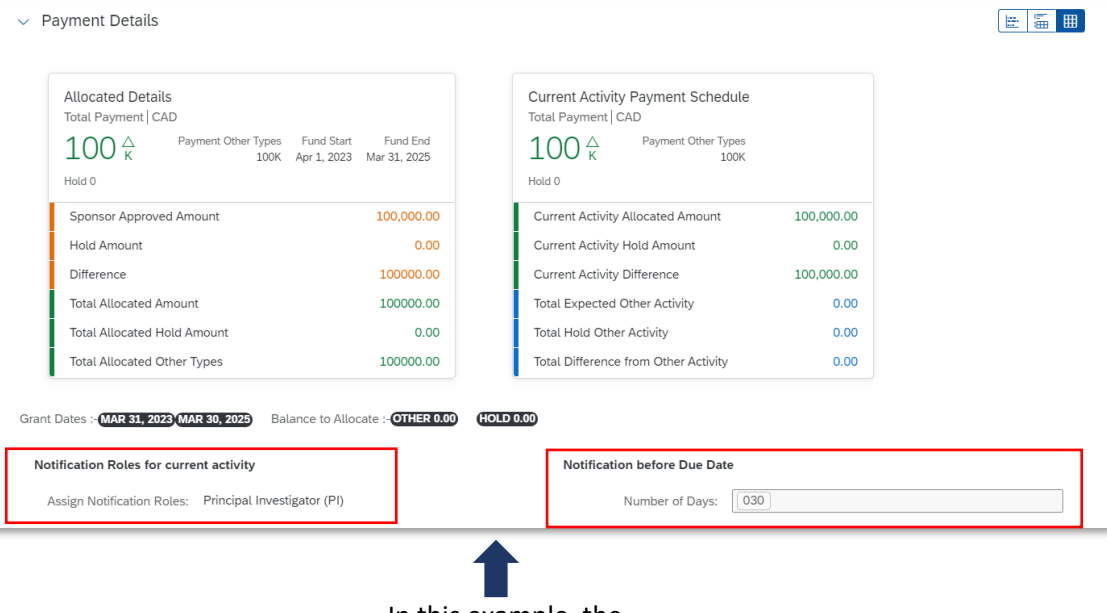

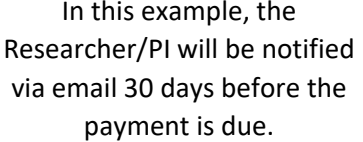

 $\sqrt{x}$  Notifications are OFF: No user(s) will be sent any notification for the selected payment(s).

#### **5** Deliverables

- o **Deliverable**:
	- i. **Financial Reporting:** Research financial report prepared by the VPRI Research Financial Reporting and Audit office and submitted to the Sponsor.
	- ii. **Audit:** Audit to be conducted by the Sponsor's auditors and coordinated by the VPRI Research Financial Reporting and Audit office.
	- iii. **Progress Report:** ccc
- o **Frequency**:
	- i. **Monthly**: Deliverables are expected every month
	- ii. **Quarterly**: Deliverables are expected four times a year, every 3 months.
	- iii. **Bi-Annual**: Deliverables are expected twice a year, every 6 months.
	- iv. **Annual**: Deliverables are expected once a year, every 12 months.
- v. **Irregular**: Deliverables due dates do not have a regular interval as per the four selections above.
- vi. **Off-cycle**: There are deliverables due dates in between the regular deliverables schedule.

#### o **Payment Driver**:

- i. **Yes:** Payment will be released only when the deliverable is submitted to the Sponsor.
- ii. **No:** Payment does not depend on the submission of this deliverable to the Sponsor.
- o **Required**:
	- i. **Yes:** Deliverable is required by the Sponsor. To view the deliverable schedule, click on the expand button  $\rightarrow$  (see Deliverables Schedule section below).
	- ii. **No:** Deliverable is NOT required by the Sponsor.

#### o **Deliverables Schedule**

If a deliverable is required, it will have a deliverables schedule. To view the full schedule, click on the expand button  $\longrightarrow$  to the left of the required deliverable.

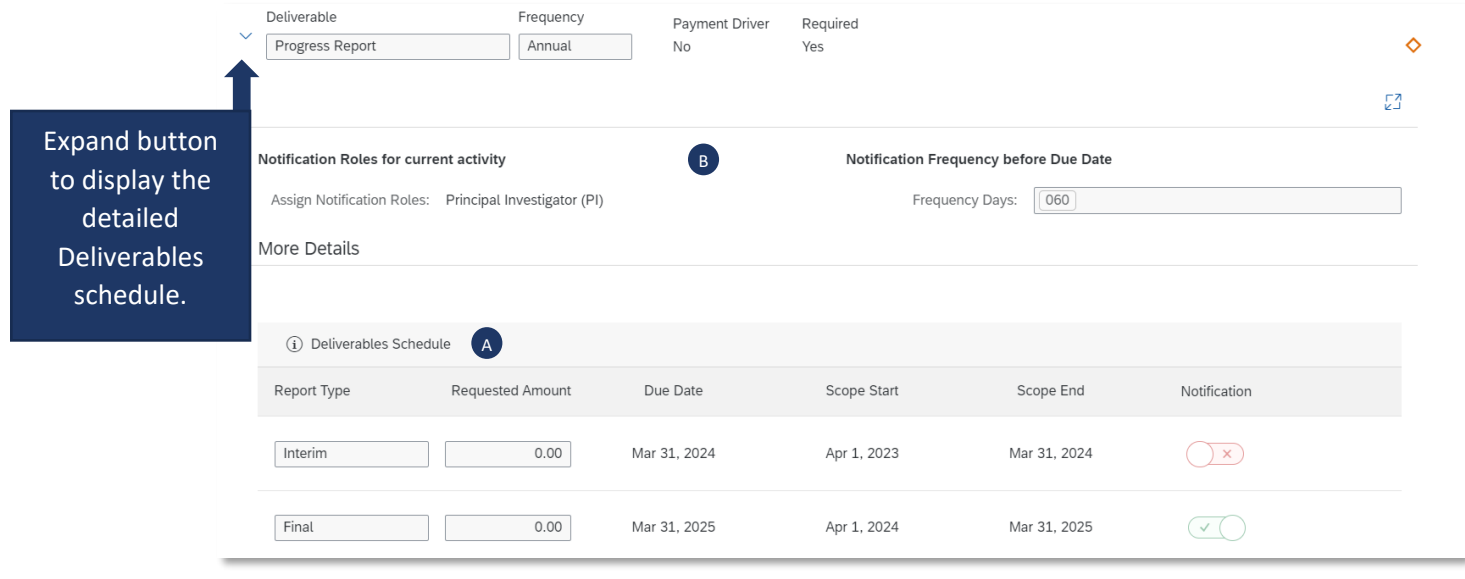

#### • **Deliverable Schedule** A

- o **Report Type**
	- a) **Interim:** Regular deliverables due to the Sponsor over the lifetime of the award.
	- b) **Final:** The last deliverable to be submitted to the Sponsor.
	- c) **Final/Holdback:** The last deliverable to be submitted to the Sponsor and represents the amount held back.
	- d) **Off Cycle:** Deliverable to be submitted to the sponsor between a regular interval.
- o **Due Date**: Date on which the deliverable must be submitted to Sponsor.
- o **Scope Start**: Deliverable will cover a scope period starting with the scope start date.
- o **Scope End**: Deliverable will cover a scope period ending with the scope end date.
- o **Notification**:
	- a)  $\sqrt{ }$  Notifications are ON: Assigned users will be sent a notification via email for the selected deliverable(s).

**Note:** To find which users were assigned to be notified and how many days before the Due Date, see **B**.

b)  $\bigcap$   $\times$  Notifications are OFF: No user(s) will be sent any notification for the selected deliverable(s).

#### **B** Notifications

- o **Assign Notifications Role**: Role to be notified; e.g. PI.
- o **Frequency Days**: Number of days before deliverable Due Date in which the role listed under "Assign Notifications Role" will be notified.

#### **6** Other Details

Fields containing text will have a green ribbon  $\boxtimes$ . Text fields that are empty will not have a green ribbon. To view the contents of the field(s), click on the expand/collapse or the expand all button marked in red on the image above.

- o **Method of Payment-Other**: Supplementary details relating to the Payment Method, if applicable.
- o **Central Financial Report**: Supplementary details relating to Financial Reporting deliverable(s) to be prepared by the VPRI Research Financial Reporting & Audit office, if applicable.
- o **Divisional Financial Report**: Supplementary details relating to Financial Reporting deliverable(s) to be prepared by the Academic Division/Unit, if applicable.
- o **External Audit**: Supplementary details relating to the Audit deliverable, if applicable.
- o **Progress Report**: Supplementary details relating to the Progress Report deliverable to be prepared by the Researcher and submitted to the Sponsor, if applicable.

You can also view the "Other Details" section in full screen by clicking the  $\sqrt{12}$  icon.

#### <span id="page-28-0"></span>Sub Awards

This page provides information related to outgoing sub-awards; i.e. funding from a U of T-administered research award flowing out to another institution/organization under an inter-institutional agreement. It will allow you to view information about each Sub-awardee Institution, including sub-award amount, period, Co-Investigator, etc. It will also allow you to access sub-award related documents, such as interinstitutional agreements and associated amendments.

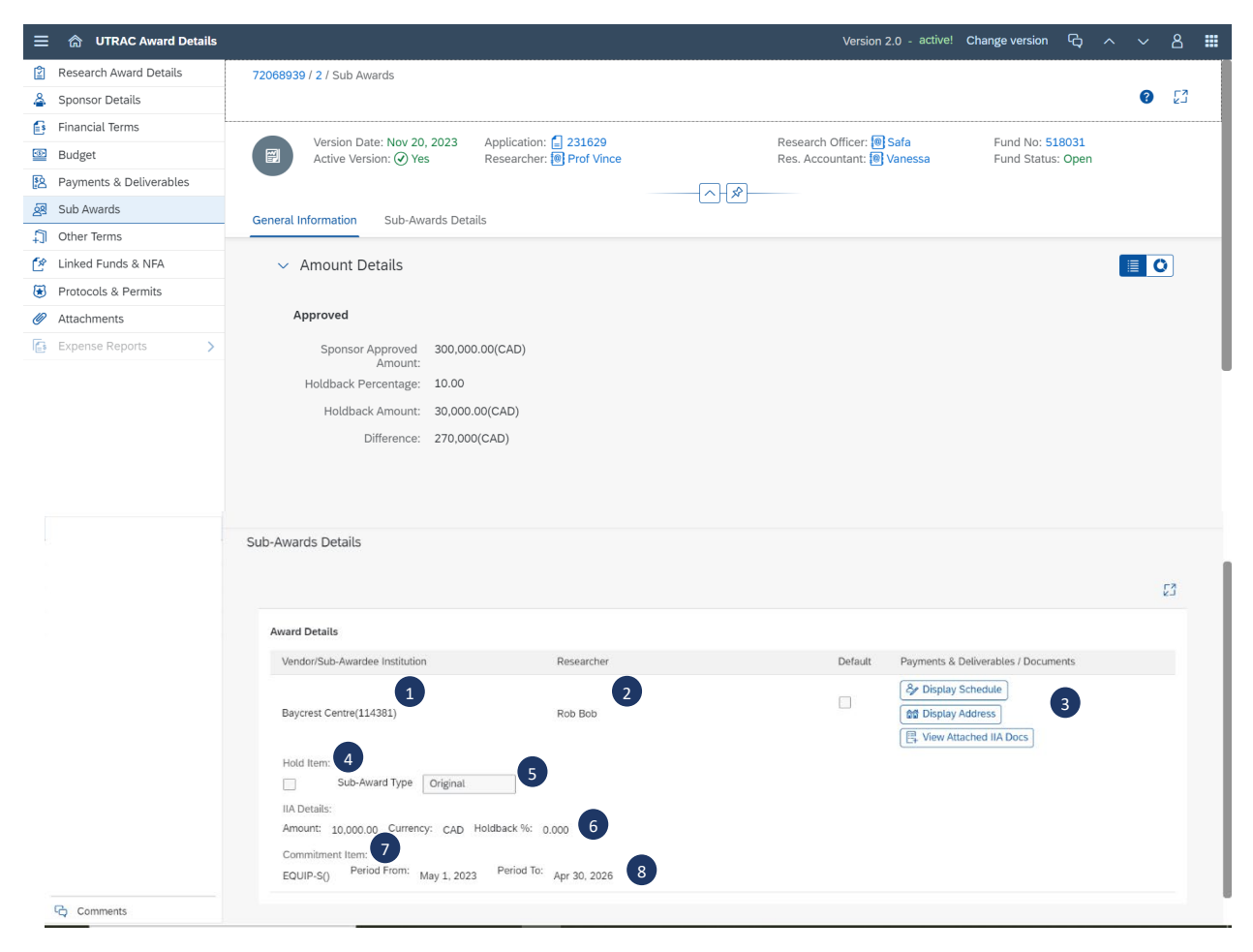

<sup>1</sup> Vendor/Sub-Awardee Institution: The organization or institution that will be receiving the funding from U of T.

2 Researcher: Name of the Co-Investigator (Co-I) at the Sub-Awardee Institution.

#### • **Payments & Deliverables / Documents:** 3

- o **Display Schedule**: Payments & Deliverables schedule. For more information on how to read the schedule, see the [Payments & Deliverables section](#page-22-0) (**Note:** For outgoing subawards, Payment Method indicates how U of T will be paying the Sub-Awardee Institution. Deliverables indicates which deliverables the Sub-Awardee Institution must send to U of T.
- o **Display Address**: Sub-awardee contact information.
- o **View Attached IIA Docs**: View/download the inter-institutional agreement/sub-award agreement.
- **Hold Item** 4
	- $\circ$  If box is unchecked: No holds exists, and sub-award payments will be released to Sub-Awardee Institution according to the schedule.
	- $\circ$  If box is checked: A hold is placed on further sub-award payments due to one or more reasons, e.g., by request from the Researcher.
- **5** Sub-Award Type:
	- o **Original**: Initial inter-institutional agreement.
	- o **Amendment**: Amending inter-institutional agreement and associated number.
- **IIA Details** 6
	- o **Amount**: Total amount of funding that will be transferred to the Sub-Awardee Organization under the inter-institutional agreement.
	- o **Currency**: Currency for Sub-award amount.
	- o **Holdback %:** Holdback percentage for Sub-award amount.
- <sup>7</sup> Commitment Item: The budget category grouping (e.g., subgrant1, subgrant2, etc.) in FIS under which the Sub-award budget is set up.
- 8 **Period From and To**: These dates correspond to the Sub-award term (start and end date).

**Note:** If a research award has multiple outgoing sub-awards (e.g. to McMaster University and Dalhousie University), each Sub-Award Institution and its associated details will be listed as a separate entry.

# <span id="page-30-0"></span>Other Terms

This page contains non-financial related terms and conditions governing the award, as indicated in the funding agreement or letter of award. This includes terms related to intellectual property rights, equipment ownership, publications, etc.

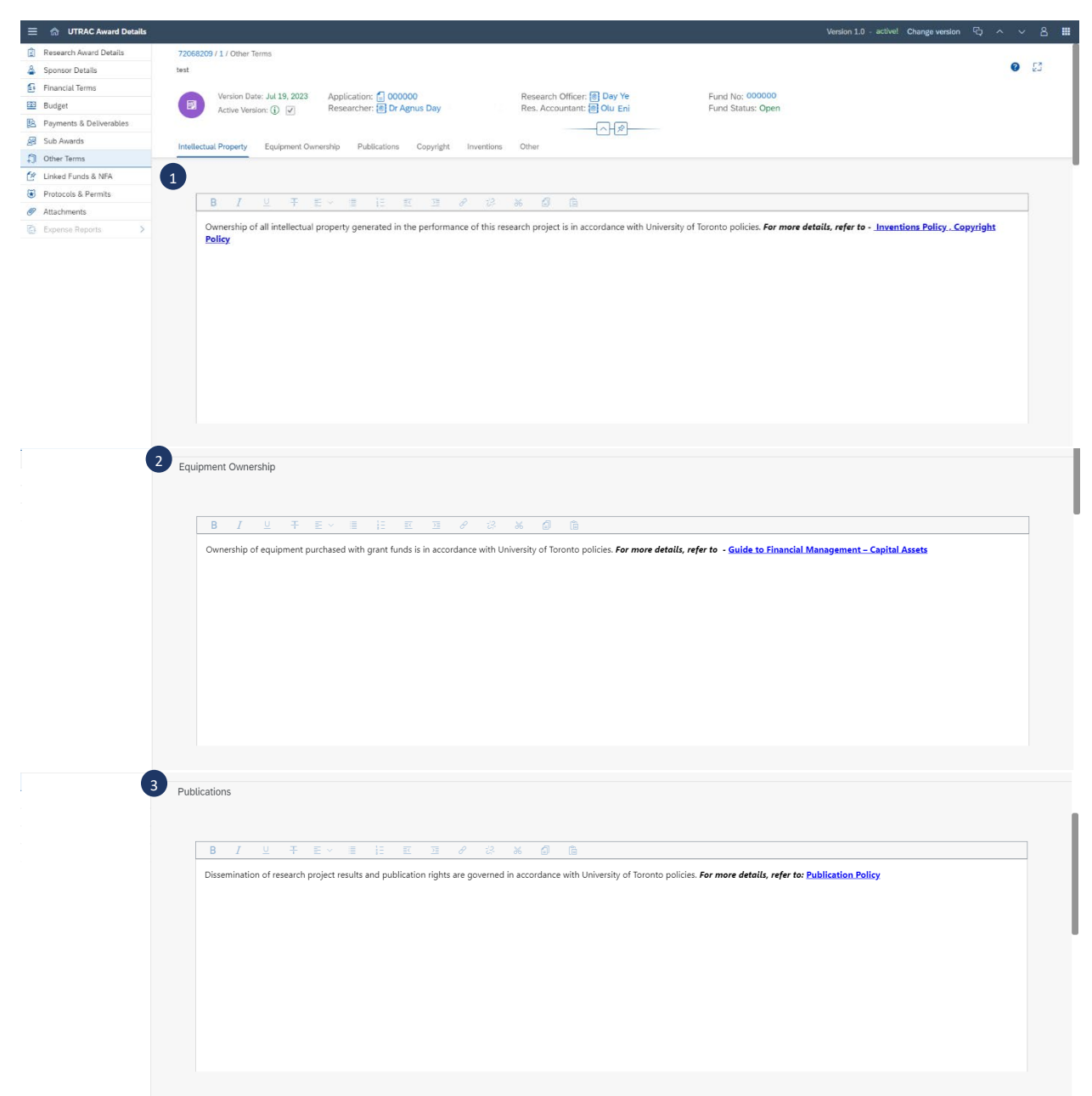

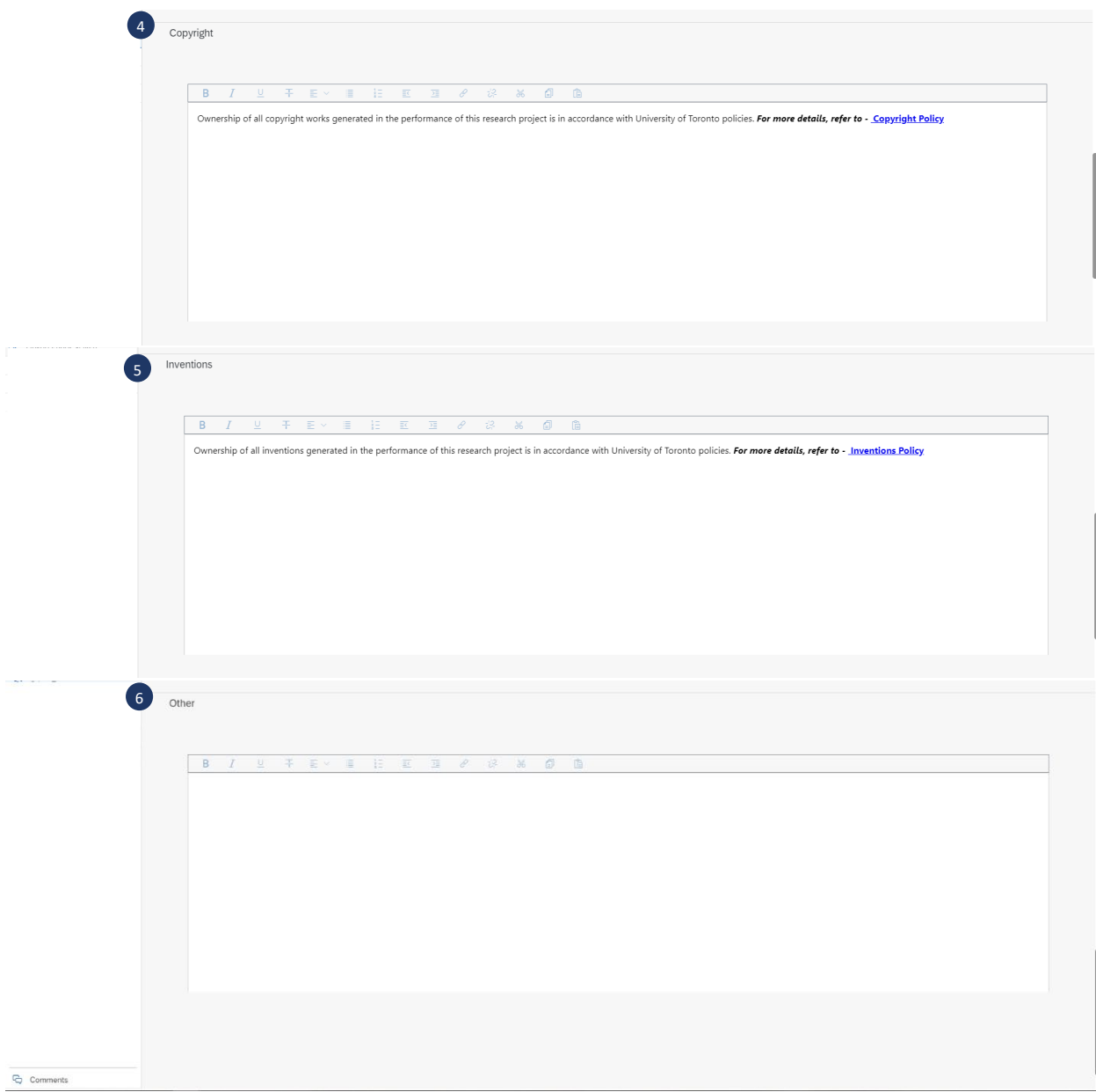

- **1. Intellectual Property**: Specifies ownership and any rights that the Sponsor and/or U of T may have to intellectual property generated as a result of the research award.
- **2 Equipment Ownership**: Outlines which party (Sponsor and/or U of T) owns the equipment purchased using award funds and any residual rights or rules on disposal.
- **3** Publications: Specifies arrangements regarding publications that must be followed, such as acknowledgement of sponsor's support, provision of copies to the sponsor for informational purposes, advance copies for review, etc.
- **4 Copyright**: Specifies ownership, any waivers of moral rights in favor of the Sponsor, or any other Sponsor and/or U of T rights.

5. **Inventions**: Specifies ownership and any rights the Sponsor and/or U of T may have to any 5 invention as well as any special invention reporting requirements.

6. **Other**: Outlines any other relevant terms & conditions defined by the Sponsor or U of T. 6

#### <span id="page-32-0"></span>Linked Funds & NFA

This page shows any related UTRACs (funded agreements) or non-funded agreements (e.g. Data Transfer Agreements, Material Transfer Agreements, etc.) that have been linked to this UTRAC.

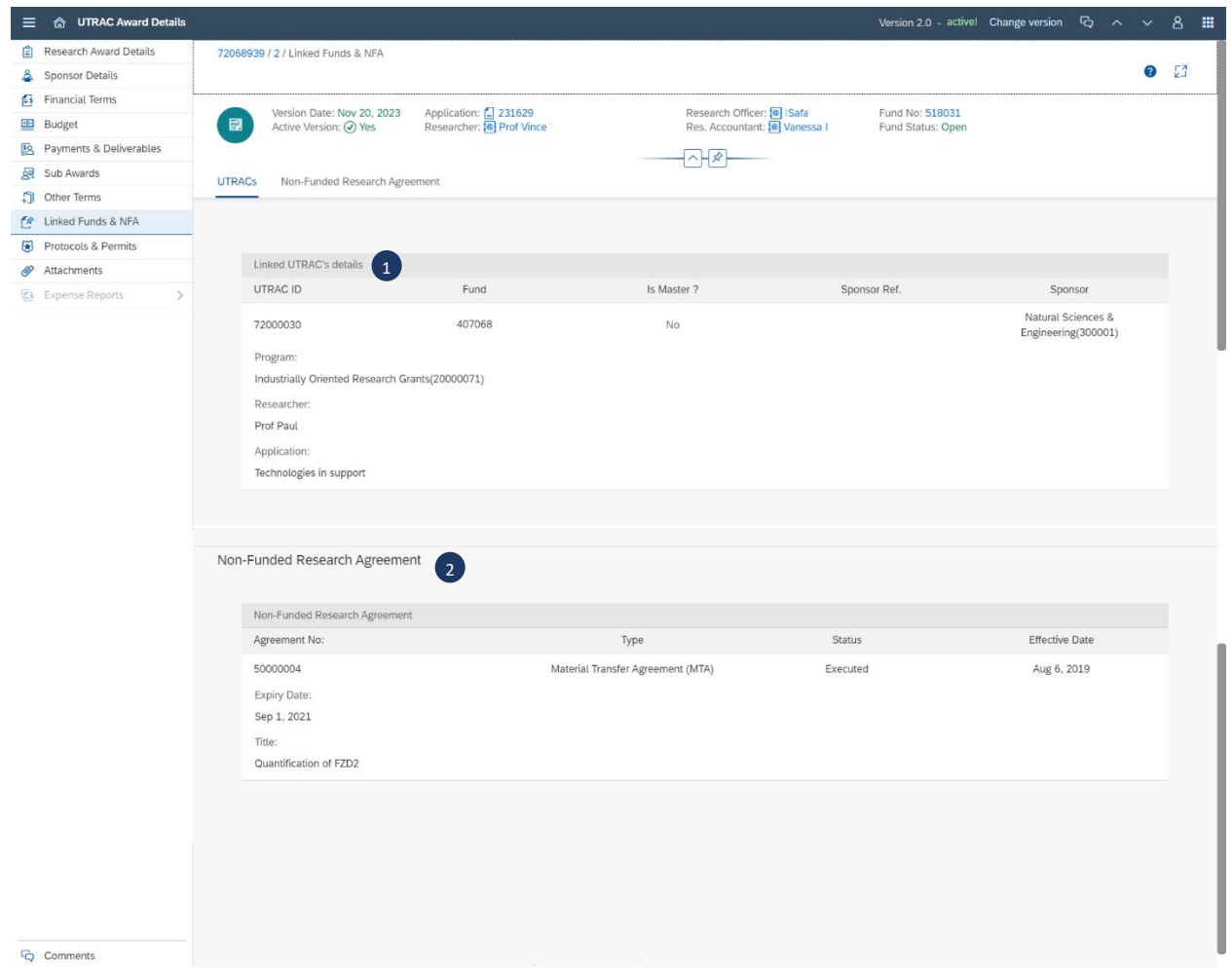

1

#### • **Linked UTRAC's details**

- o **UTRAC ID**: Identifier of UTRAC linked by the Research Officer.
- o **Sponsor**: The name of the agency, organization, or company that is funding the research.
- o **Program**: The program under which the agency, organization, or company will fund the research.
- o **Researcher**: Name of the primary researcher on the research project
- o **Application**: The title of the research project and the Application Number assigned when the MRA is created by the Researcher.
- o **Fund**: Unique fund identifier assigned in FIS.
- o **Is Master**?:
	- **Yes**: UTRAC where the Sponsor is providing funding for multiple projects under this master agreement.
	- No: UTRAC that is not a master agreement.
- o **Sponsor Reference**: Number assigned by the Sponsor for application/award.

#### 2. **Non-Funded Research Agreement**: 2

- o **Agreement No**: Non-funded research agreement number.
- o **Expiry Date**: Date on which the non-funded research agreement expires.
- o **Title**: Non-funded research agreement title.
- o **Type**: Non-funded research agreement type (e.g., Material Transfer Agreement, Data Transfer Agreement).
- o **Status**: Review or execution status of the non-funded agreement.
- o **Effective Date**: Date on which the non-funded agreement took effect.

#### <span id="page-33-0"></span>Protocols & Permits

If the application (MRA) for this UTRAC has one or more animal use protocol(s), human research ethics protocol(s), or environmental health & safety permit(s) linked to it, information about those protocols/permits will appear on this page. Users can track the status and expiry date of the protocol(s) and/or permit(s). The page will also indicate if a protocol or permit has been applied for but has not yet been approved.

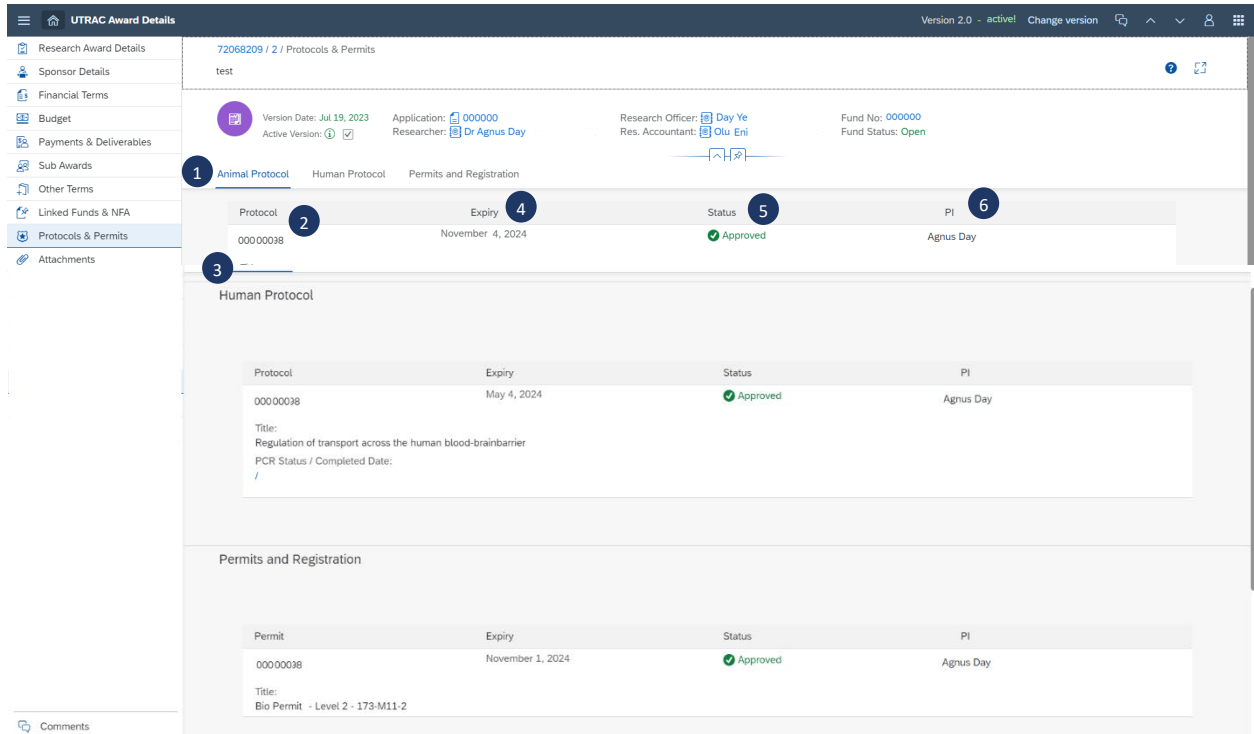

- 1 **Type**: Category of protocol or permit (Animal, Human, or Health & Safety).
- **2 Protocol**: RIS ID number assigned to the protocol or permit.
- 3. **Title**: The title of protocol or permit. 3
- 4 **Expiry**: Date on which the protocol will expire / has expired.
- **5** Status: The current status of the protocol or permit
- 6. **PI**: Name of the Principal Investigator on the protocol or permit. 6

To apply for or renew a protocol or permit, please contact the appropriate compliance unit (e.g. Animal Ethics & Compliance Unit, Environmental Health & Safety Office, etc.) using the VPRI [Contact Us](https://research.utoronto.ca/contact-us) directory.

**Note:** You are not able to access the original protocol records directly from UTRAC. To view a human or animal protocols shown on this page, you must access to My Research Human Protocols (MRHP) or My Research Animal Protocols (MRAP), respectively, from the **[My Research portal](https://easi.its.utoronto.ca/administrative-management-systems/my-research-mr/)**.

## <span id="page-34-0"></span>**Attachments**

This page contains funding documents and supplementary materials that have been attached to this UTRAC. Attached documents can include research funding agreements, letters of award, amendments, master agreements, and other supporting documents. Attached documents are grouped by category.

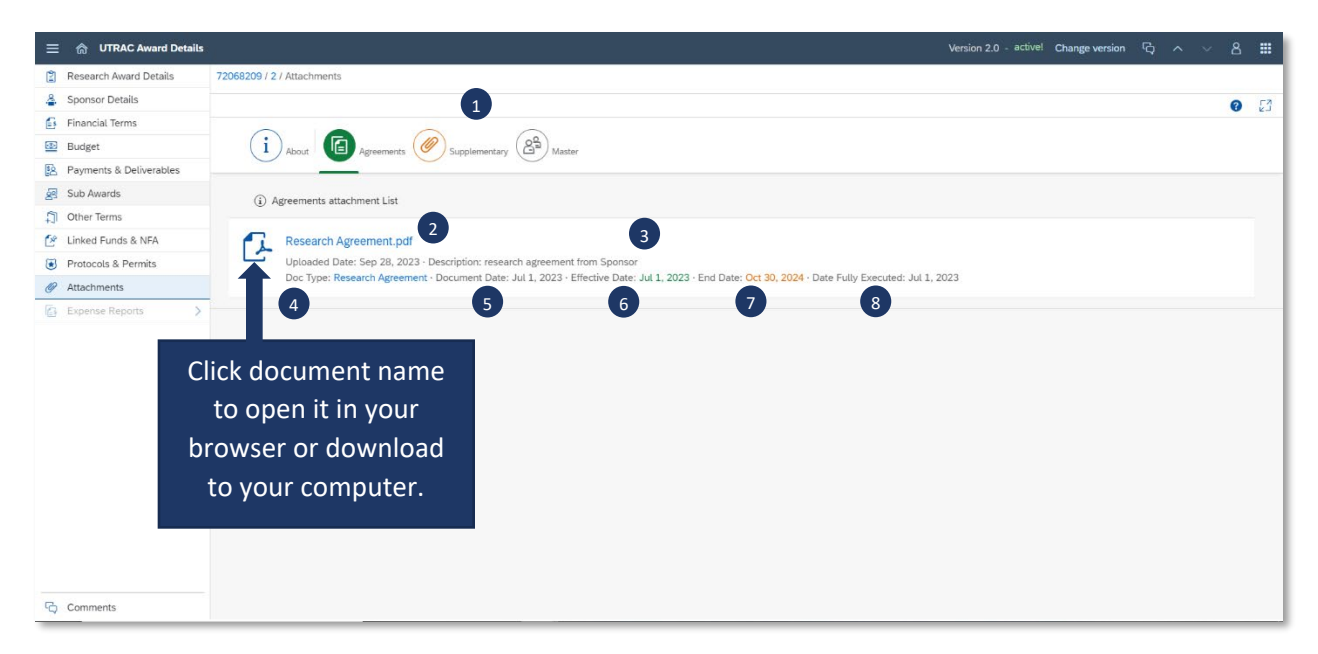

#### 1. **Document categories**:

1

- o **Agreements**: Documents that can include research agreements, notice of awards, and amendments.
- o **Supplementary**: Documents that can include progress reporting templates, Sponsor policies, etc.
- o **Master**: Master agreement-related documents.
- **2. Document name**: Title of the document filename and extension. 2
- **3 Uploaded Date**: Date on which document was uploaded and description entered by Research Officer.
- 4 **Document Type**: Subcategory of document; e.g. research agreement, notice of award, amendment, etc.
- 5. **Document date**: Date of the document entered by the Research Officer. 5
- **6** Effective Date: Date on which the agreement or amendment takes effect.
- **7** End Date: Date on which the agreement or amendment ends.
- 8 Date Fully Executed: Date on which the agreement or amendment was fully executed, if applicable.

To access a document, click on the document name (blue hyperlink). Depending on the type of document and your browser settings, clicking a document will either open it directly in your browser or download it to your computer, where you can open it using the software installed on your computer.

#### <span id="page-35-0"></span>**Comments**

The Comments page can be used to leave comments related to the UTRAC for other viewers to read.

**\*\*Important Note**: **Comments made on this page will be visible to ALL users who can access the UTRAC.**

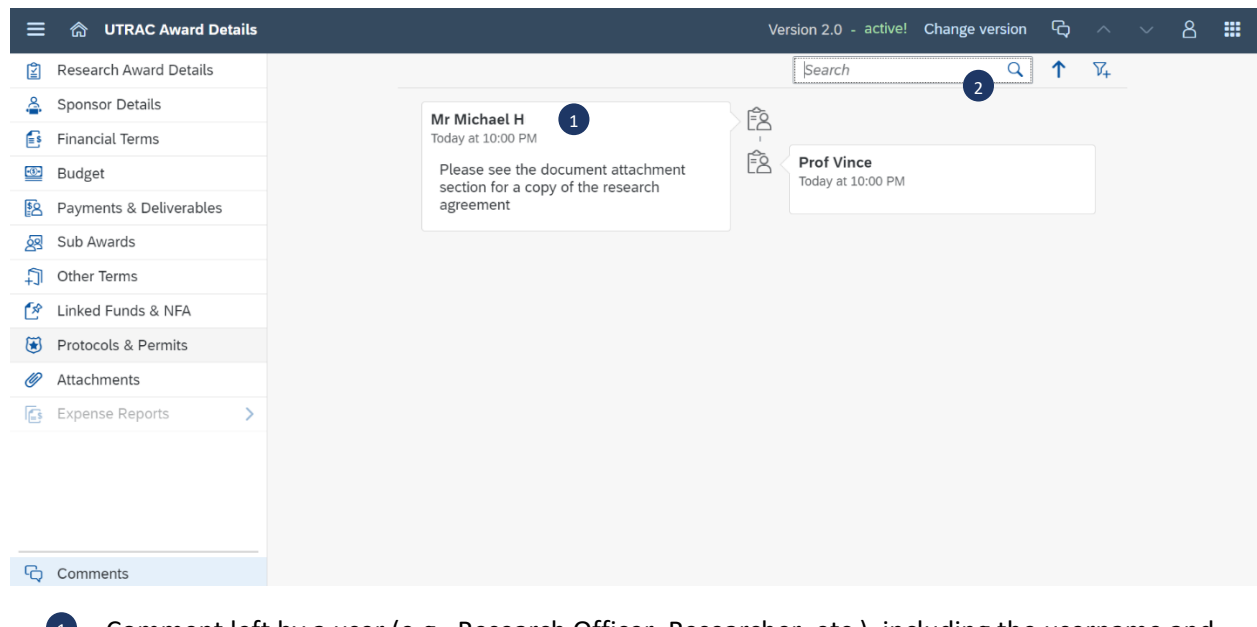

<sup>1</sup> Comment left by a user (e.g., Research Officer, Researcher, etc.), including the username and date stamp.

<sup>2</sup> Search field can be used to filter through comments.

# <span id="page-36-0"></span>**Appendix A: Access to My Research Funds by Role**

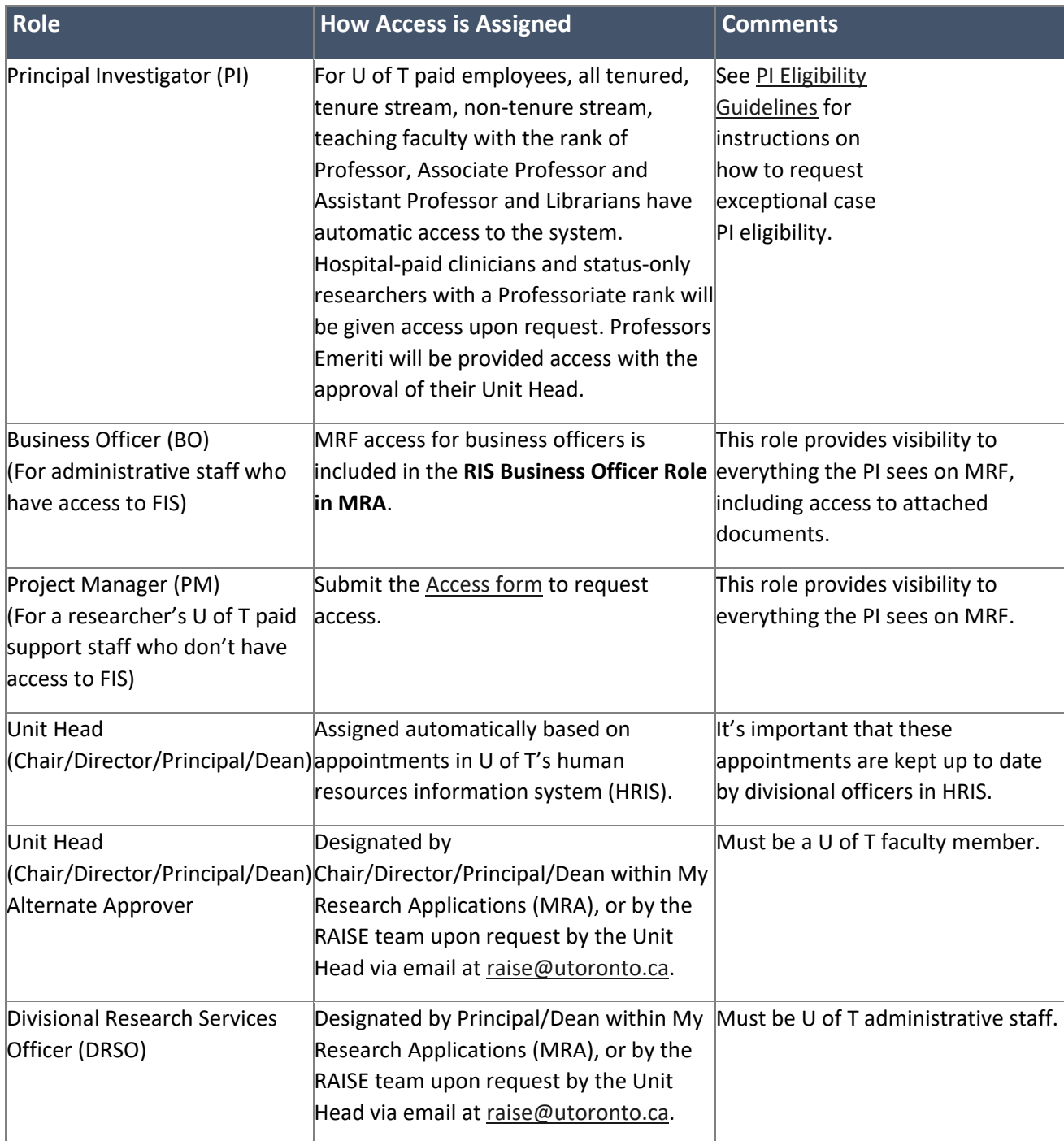

# <span id="page-37-0"></span>**Appendix B: No Posting**

In cases where there is a compliance issue (e.g. expired Human Research Ethics protocol, Animal Use protocol, or Environmental Health & Safety permit), a No Posting status may be applied to the fund in combination with one or more funds center for the UTRAC. A No Posting status prevents expenditures from being charged to the fund until the compliance issue has been resolved.

If a No Posting status has been placed on your fund, please follow the instructions provided in the notification you will receive.

To view No Posting details, click the "View No Post" button on the Research Award Details screen in UTRAC.

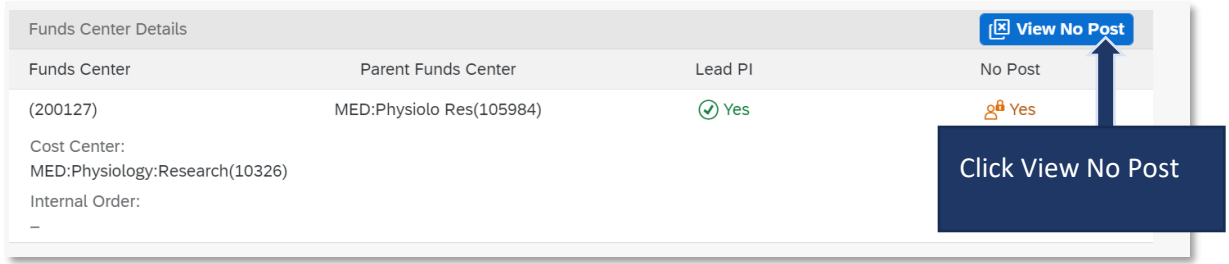

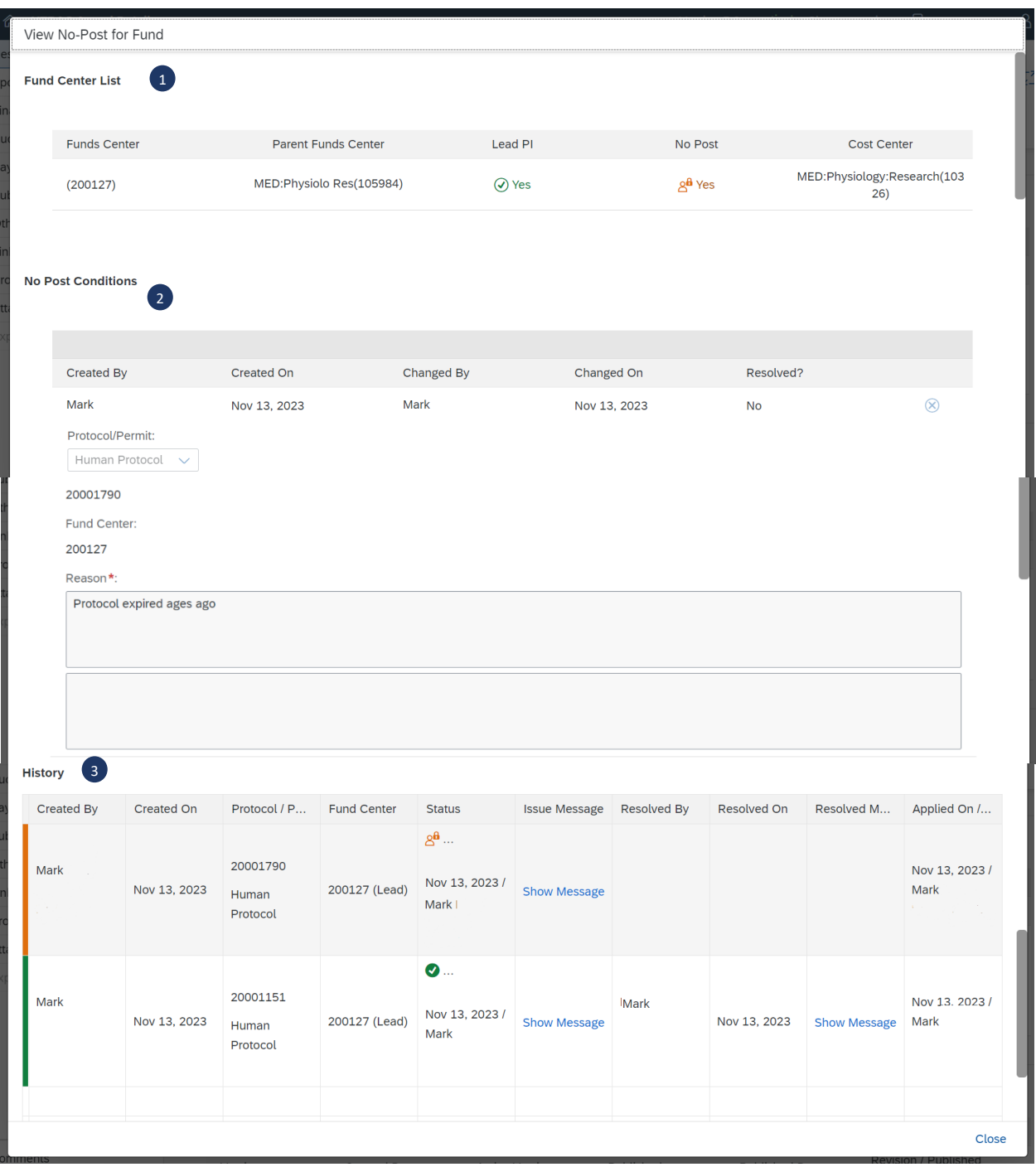

# **1** Funds Center List

- o **Funds Center**: Funds center number. Will list the Lead PI Funds Center and any additional Funds Centers for Co-Investigators if budget has been split on the award.
- o **Parent Funds Center**: Departmental funds center number under which the Funds Center resides.
- o **Lead PI**:
	- **Yes**: This is the lead Researcher on this research project
- **No**: This is a Co-Investigator on this research project
- o **No Post**:
	- **Yes**: This funds center currently has a No Posting status applied in combination with the fund.
	- **No**: This funds center does not have a No Posting status applied.
- o **Cost Center**: Departmental cost center number

## 2 No Post Conditions

- o **Created By**: Name of the VPRI contact who placed the condition driving the No Posting status.
- o **Created On**: Date on which the condition was applied.
- o **Changed By**: Name of the VPRI contact who last edited the condition.
- o **Changed On**: Date on which the VPRI contact last edited the condition.
- o **Resolved**: Date on which the condition driving the No Posting status was resolved for the specified reason.
- o **Protocol/Permit**: Type of protocol/permit to which the condition was related (Human protocol, Animal protocol, Ethics permit, or Other) and the protocol/permit number, if applicable.
- o **Funds Center**: Funds center number on which the No Posting status was applied.
- o **Reason**: Reason entered by the VPRI contact for why the condition was applied or resolved.

## **3** History

- o **Created By**: Name of the VPRI contact who placed the condition driving the No Posting status.
- o **Created On**: Date on which the condition was applied.
- o **Protocol/Permit**: Type of protocol/permit to which the condition was related (Human protocol, Animal protocol, Ethics permit, or Other) and the protocol/permit number, if applicable.
- o **Funds Center**: Funds center number on which the No Posting status was applied.
- o **Status**:
	- 8<sup>8</sup> No Post Applied No Posting status is currently placed on the specified funds center/fund combination, as of the listed date.
	- $\bullet$  No Post Lifted No Post was lifted on the specified funds center/fund combination, as of the listed date.
- o **Issue Message**: The reason entered by the VPRI contact when specifying the condition driving the No Posting status.
- o **Resolved By**: The name of the VPRI contact who resolved the condition.
- o **Resolved**: Date on which the condition driving the No Posting status was resolved.
- o **Resolved Message**: The reason entered by the VPRI contact when resolving the condition driving the No Posting status.
- o **Applied On/By**: Date on which the No Posting status was applied and by whom.